**REPUBLIK INDONESIA KEMENTERIAN HUKUM DAN HAK ASASI MANUSIA**

## **SURAT PENCATATAN CIPTAAN**

Dalam rangka pelindungan ciptaan di bidang ilmu pengetahuan, seni dan sastra berdasarkan Undang-Undang Nomor 28 Tahun 2014 tentang Hak Cipta, dengan ini menerangkan:

Nomor dan tanggal permohonan : EC00202246976, 22 Juli 2022

#### **Pencipta**

 $\Omega_{\rm d}$ 

Kewarganegaraan / / / / / / / / / / / / / Indonesia

**Pemegang Hak Cipta**

Kewarganegaraan : Indonesia

Tanggal dan tempat diumumkan untuk pertama kali di wilayah Indonesia atau di luar wilayah Indonesia

Nomor pencatatan : 000362705

Nama : **Novie Theresia Br. Pasaribu, S.T., M.T.,Dr. Erwani Merry Sartika, S.T., M.T. dkk**

Alamat ///////S///(C) Shompleks Puri Budi Asri E11 Cihanjuang, Parongpong, Bandung Barat, JAWA BARAT, 40559

 $\mathbf{r}_{\mathrm{A}}$  i

 $\Delta$ 

#### Nama : **Universitas Kristen Maranatha**

Alamat / Alamat / Alamat / Alamat / Alamat / Alamat / Alamat / Alamat / Alamat / Alamat / Alamat / Alamat / Al

#### Jenis Ciptaan : **Program Komputer**

Judul Ciptaan : **Program Komputer Monitoring Tekanan Lidah Berbasis Aplikasi Android & Web**

: 1 Juli 2022, di Bandung

Jangka waktu pelindungan / / / / / / : Berlaku selama 50 (lima puluh) tahun sejak Ciptaan tersebut pertama kali dilakukan Pengumuman.

adalah benar berdasarkan keterangan yang diberikan oleh Pemohon. Surat Pencatatan Hak Cipta atau produk Hak terkait ini sesuai dengan Pasal 72 Undang-Undang Nomor 28 Tahun 2014 tentang Hak Cipta.

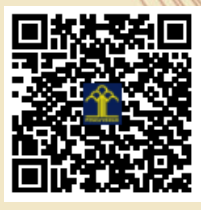

a.n Menteri Hukum dan Hak Asasi Manusia Direktur Jenderal Kekayaan Intelektual u.b. Direktur Hak Cipta dan Desain Industri

Anggoro Dasananto NIP.196412081991031002

Disclaimer:

I<sub>I</sub>

Dalam hal pemohon memberikan keterangan tidak sesuai dengan surat pernyataan, Menteri berwenang untuk mencabut surat pencatatan permohonan.

#### **LAMPIRAN PENCIPTA**

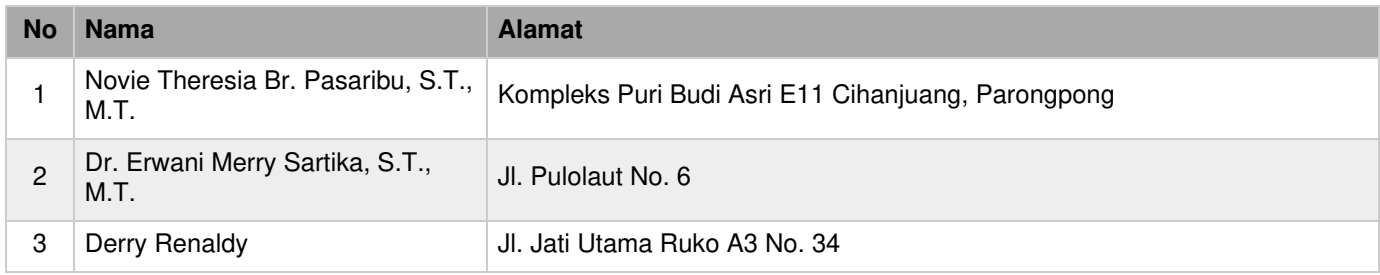

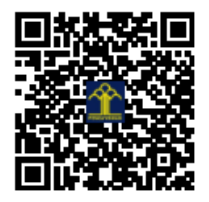

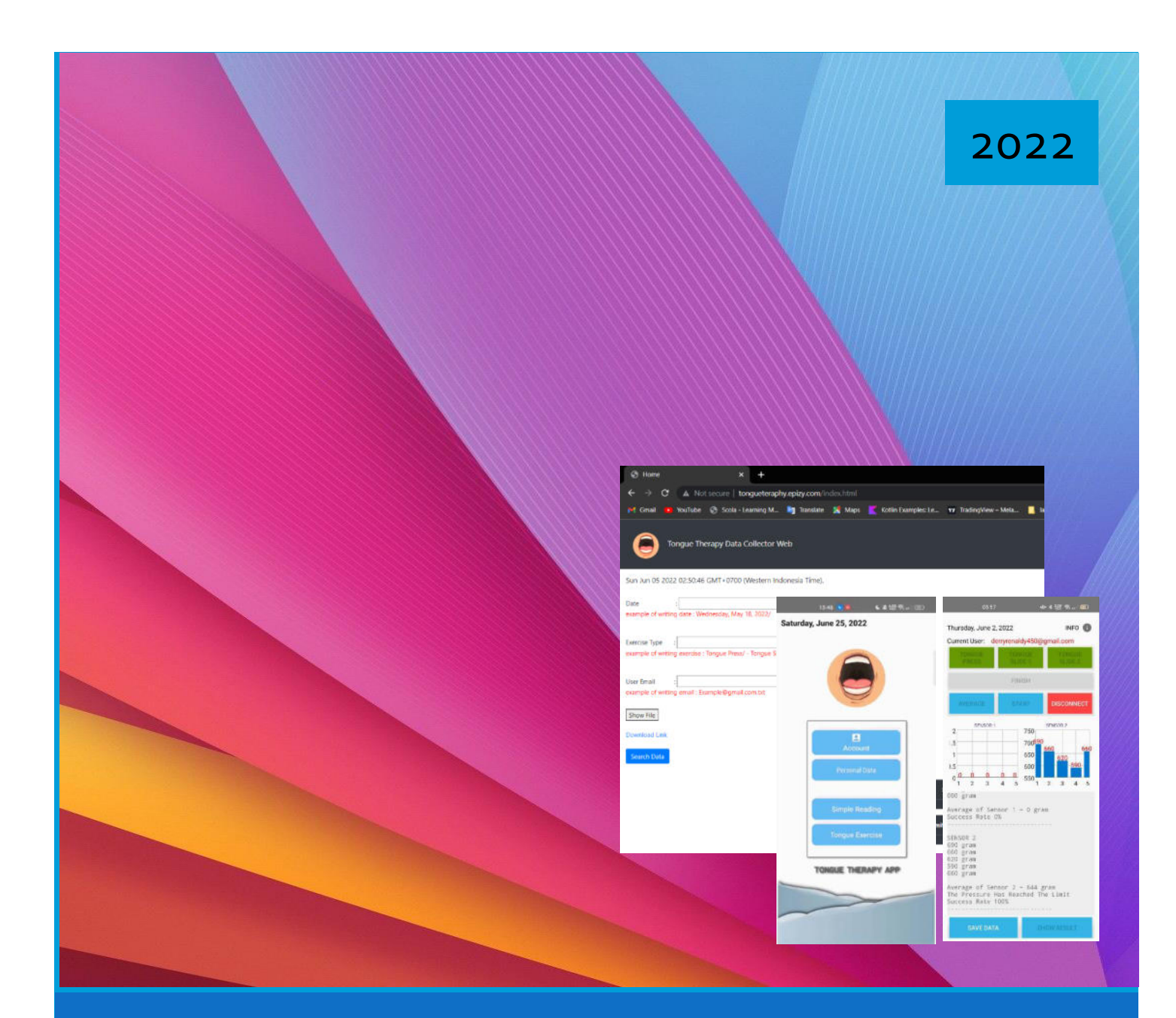

# Program Komputer Monitoring Tekanan Lidah berbasis Aplikasi Android & Web

**Novie Theresia Br. Pasaribu China Care Erwani Merry Sartika China China Derry Renaldy China Derry Renaldy** 

#### **URAIAN CIPTAAN**

Program Komputer "Monitoring Tekanan Lidah berbasis Android & Web" merupakan hasil karya yang berisi program komputer untuk yang dapat membantu pengguna untuk memantau hasil pembacaan tekanan lidah (menampilkan data identitas pengguna, pembacaan tekanan, dan repetisi gerakan) agar pengguna mengetahui progress pembacaan tekanan lidah yang telah dilakukannya dengan menggunakan aplikasi berbasis Android. Kemudian data hasil pembacaan keluaran sensor dimasukkan ke dalam database server. Aplikasi berbasis web yang dirancang dapat mengakses semua data identitas pasien serta hasil pembacaan keluaran sensor yang ada pada database server dengan tujuan untuk mempermudah proses monitoring pembacaan tekanan lidah yang dipantau oleh dokter.

#### **a. Perancangan Gerakan Lidah**

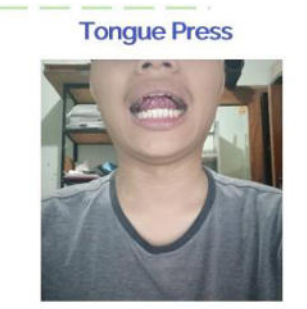

Gerakan ini dilakukan dengan menekankan lidah bagian tengah ke langitlangit mulut (hard palate).

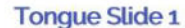

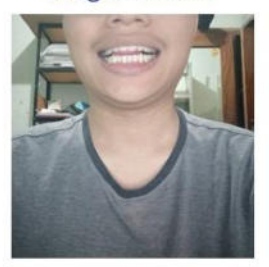

Gerakan ini dilakukan dengan menekankan ujung lidah ke bagian belakang gigi depan.

**Tongue Slide 2** 

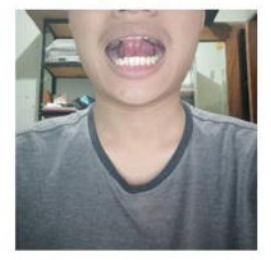

Gerakan ini dilakukan dengan menekankan ujung lidah ke bagian tengah langit-langit mulut (hard palate).

Semua gerakan dilakukan selama periode waktu 10 detik dan dalam 5 repetisi

#### b. Perancangan Antarmuka Aplikasi Android

Aplikasi android yang dibuat memiliki 8 buah tampilan antarmuka, yang terdiri dari:

Tampilan Splash Screen

Tampilan dan Proses Kerja Menu Login dan Register

Tampilan dan Proses Kerja Menu List **Bluetooth** 

Tampilan dan Proses Kerja Menu **Tongue Therapy** 

**Tampilan Menu Utama** 

Tampilan dan Proses Kerja Menu **Reset Password** 

Tampilan Menu Simple Reading

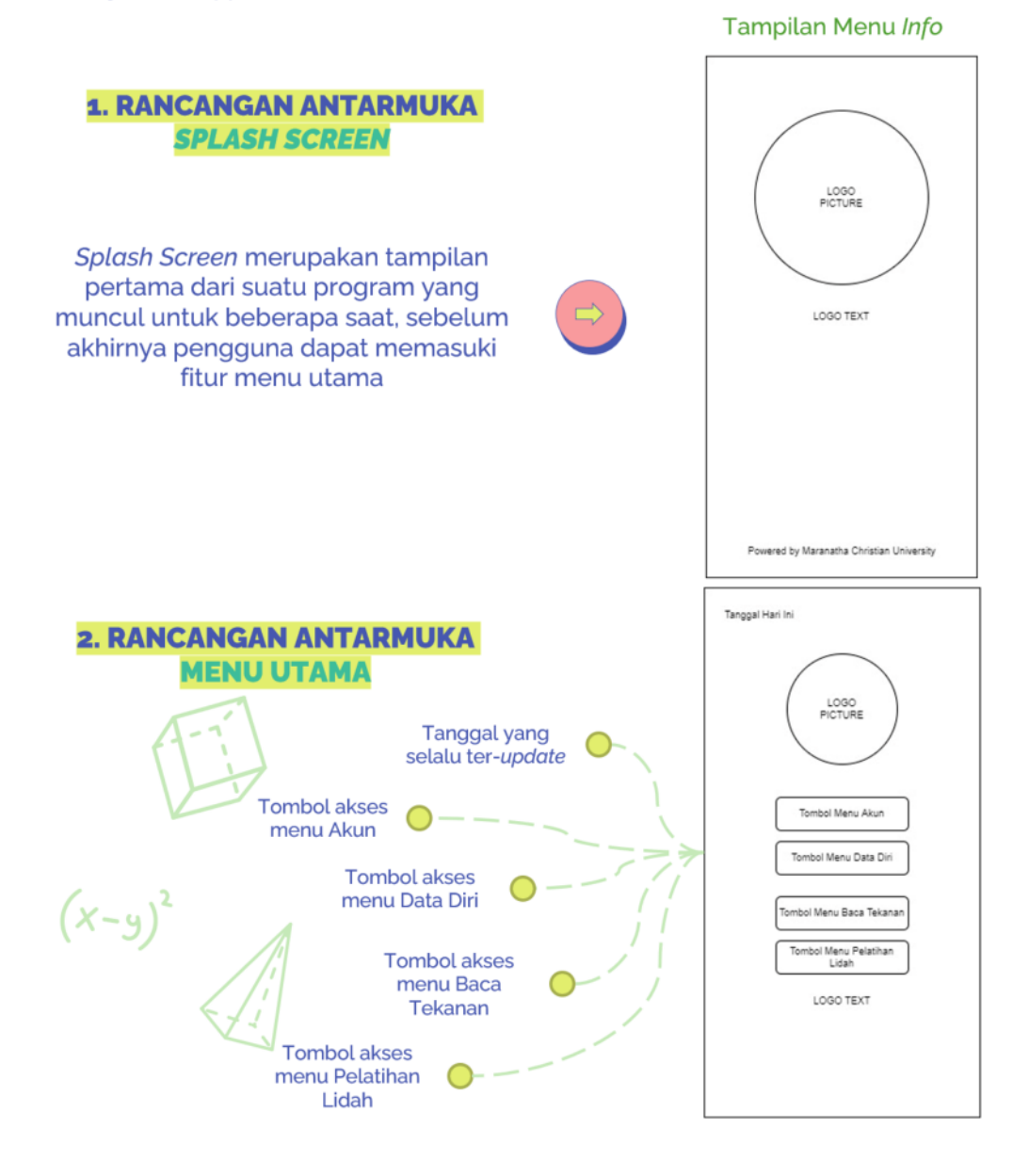

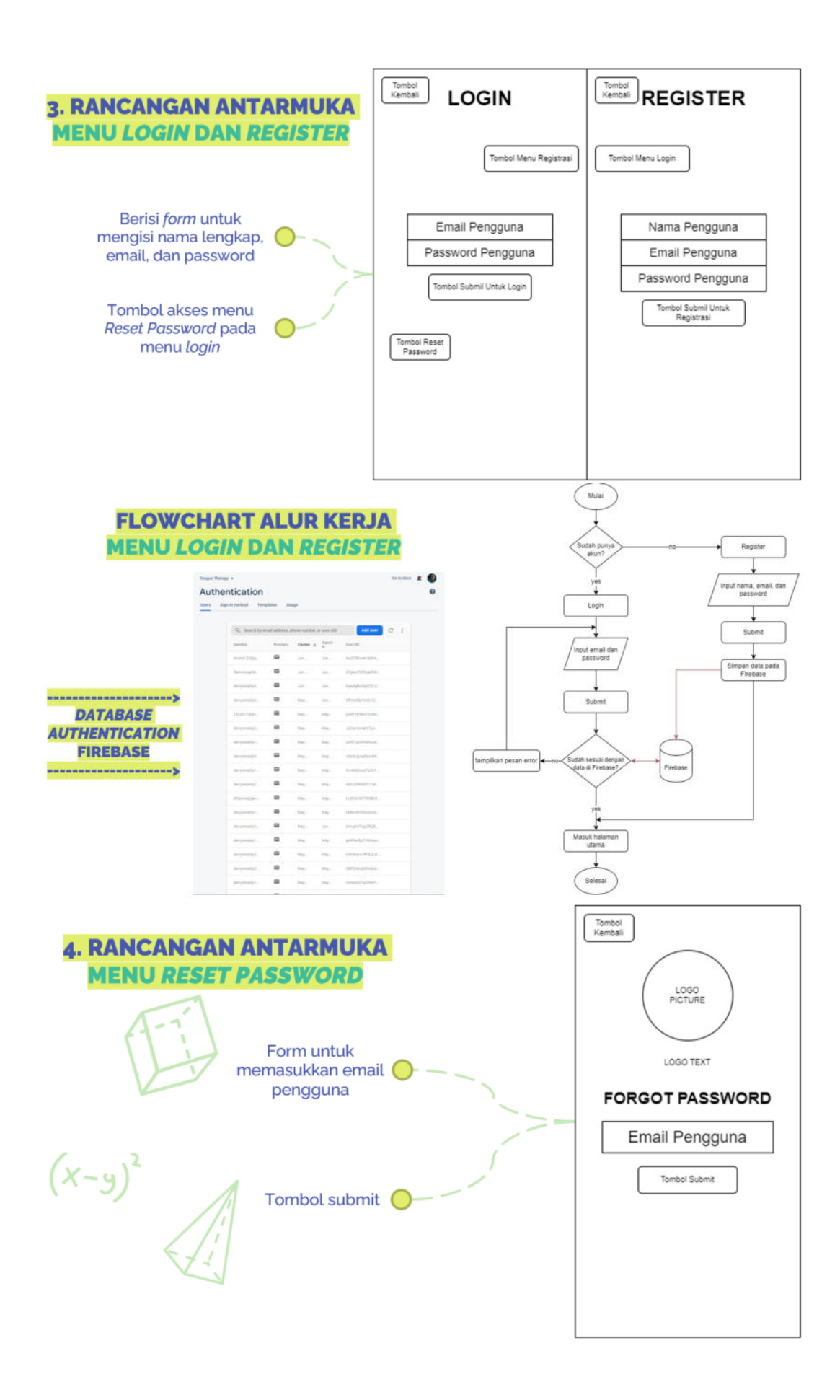

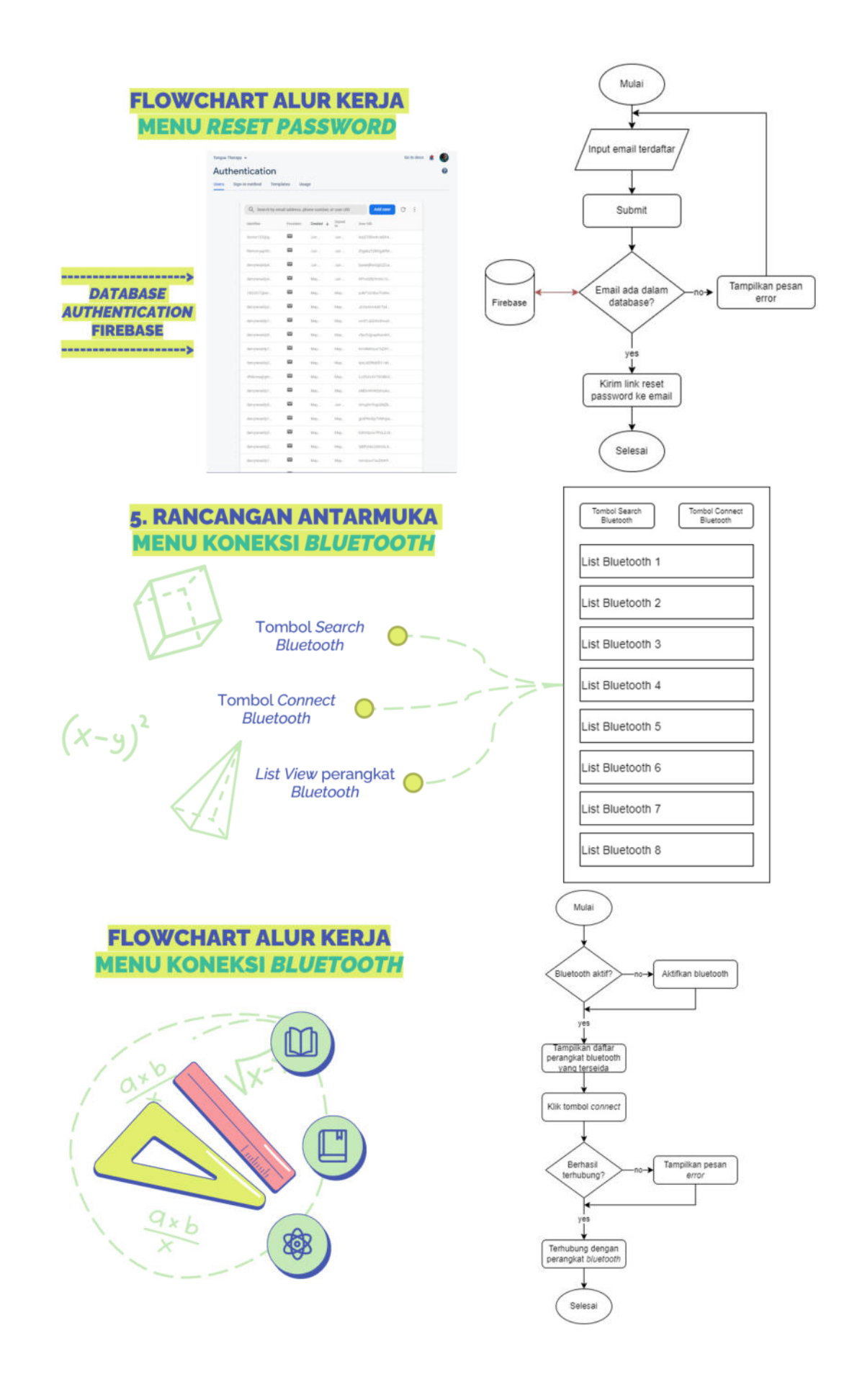

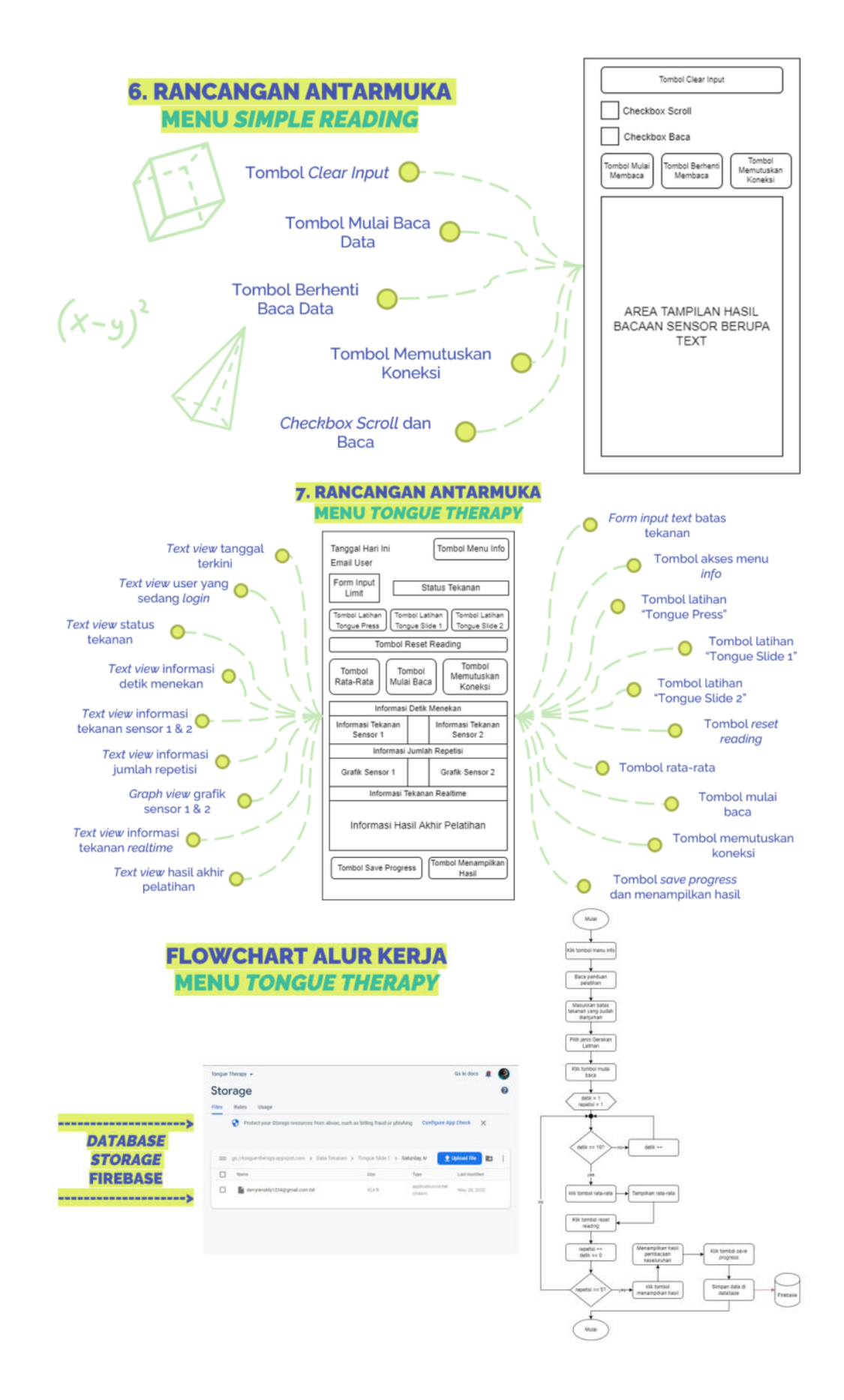

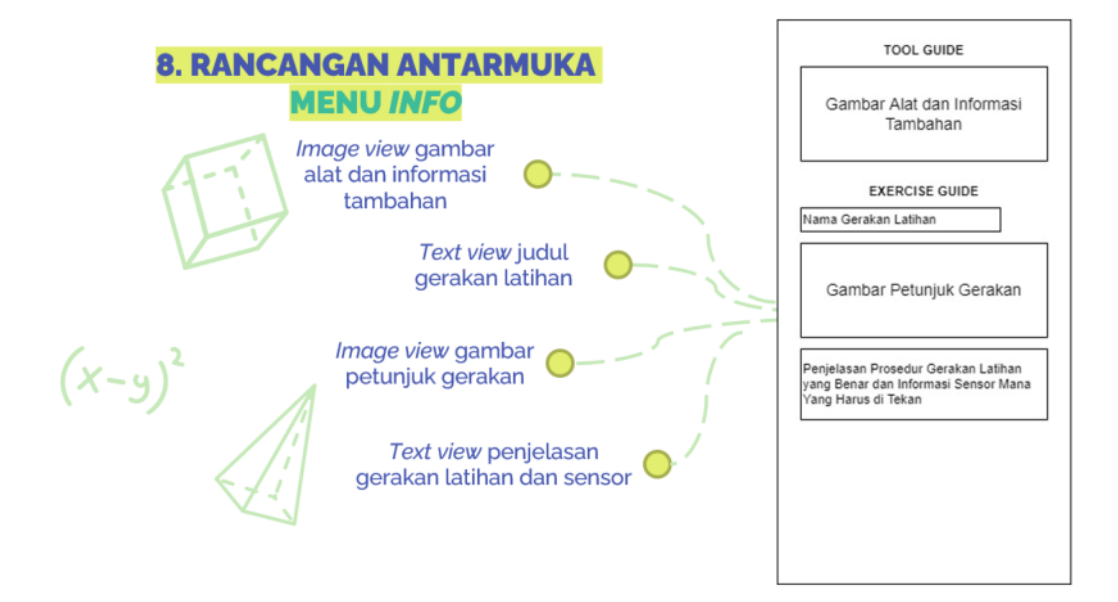

**c. Perancangan Antarmuka Aplikasi Web** 

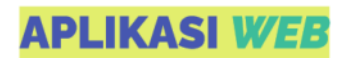

Aplikasi Web yang dibuat memiliki 2 buah tampilan antarmuka, yang terdiri dari:

Tampilan dan Proses Kerja Menu Login dan Register

Tampilan Halaman Utama

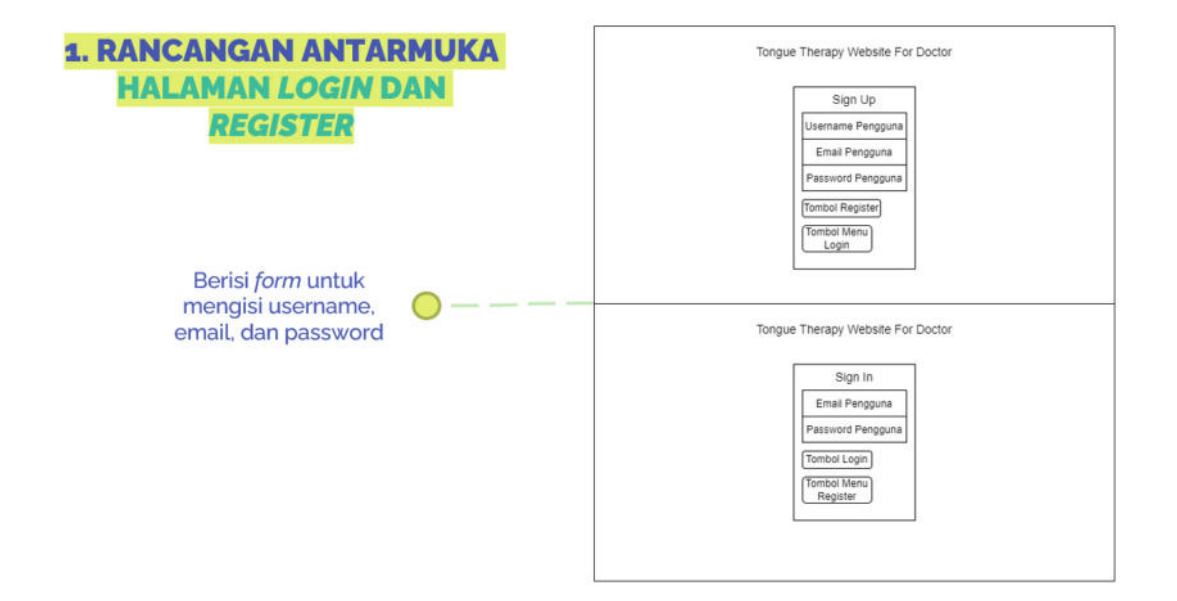

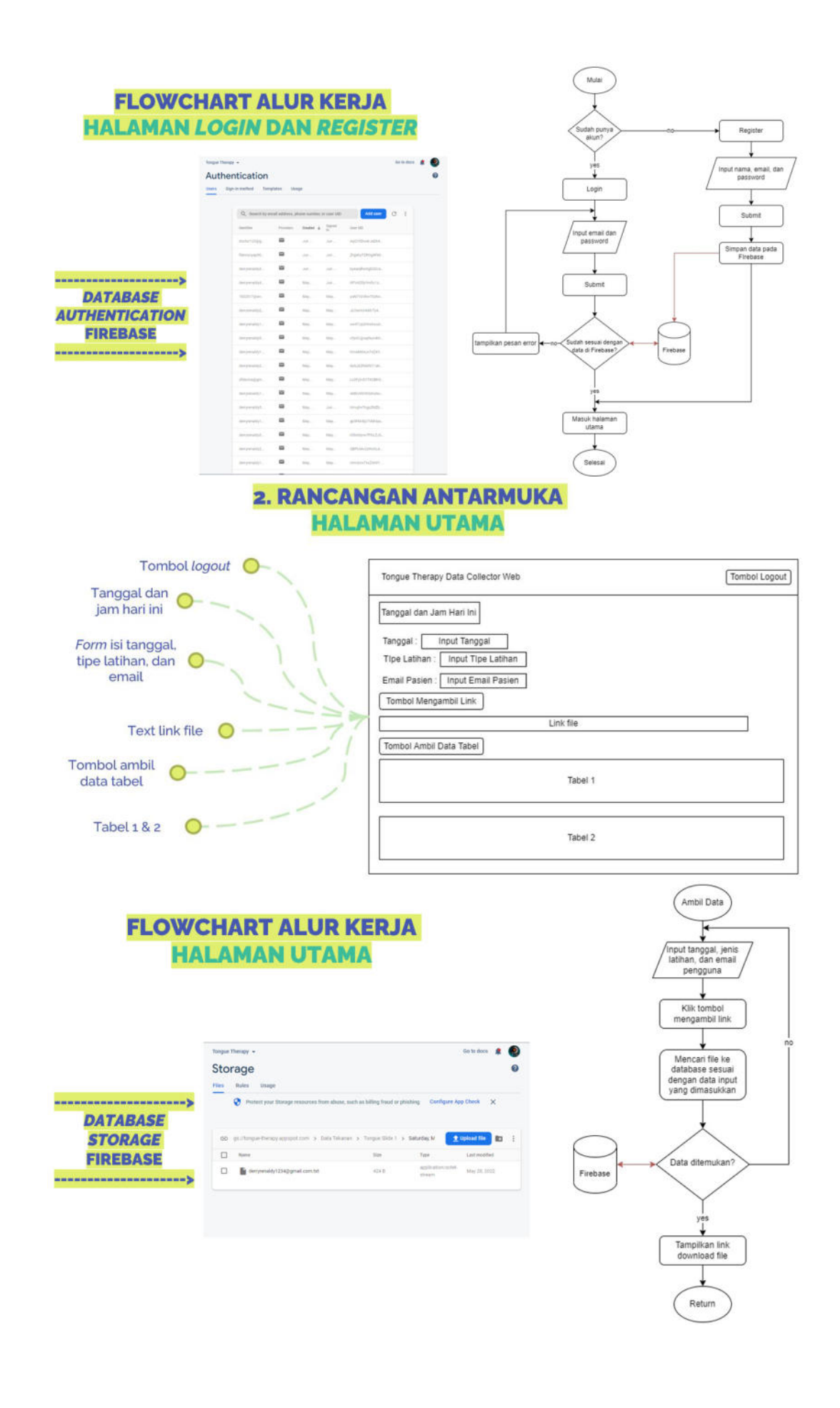

#### **d. Uji Coba Aplikasi Android**

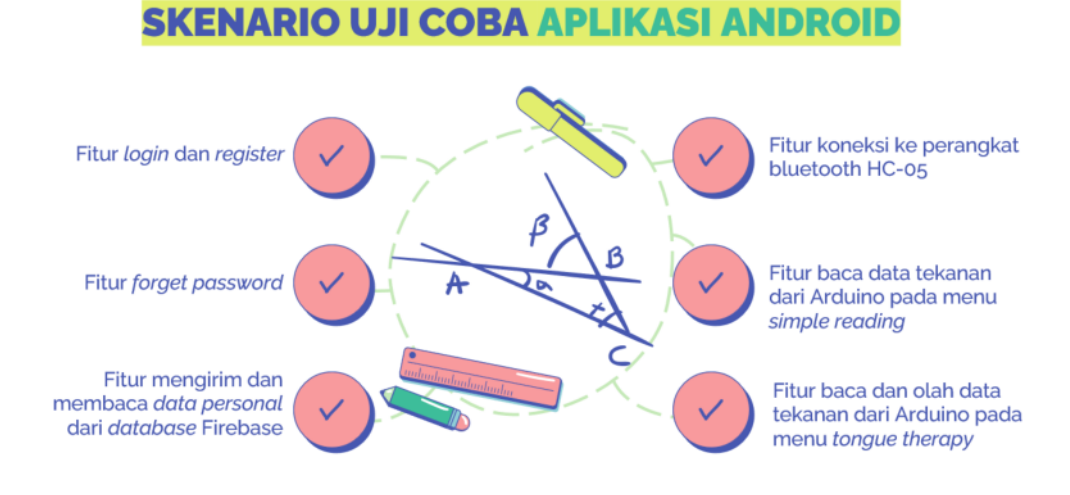

## **HASIL UJI COBA FUNGSIONALITAS**

Hasil uji coba semua fitur yang telah dijabarkan sebelumnya akan dilakukan dengan metode kotak hitam

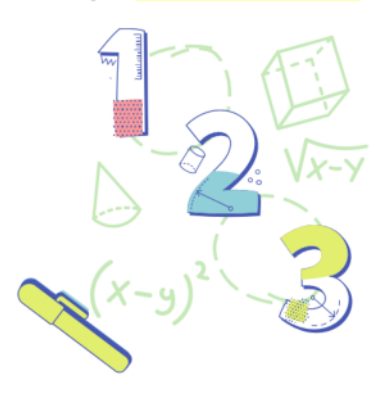

Metode pengujian kotak hitam atau black box testing adalah pengujian yang dilakukan untuk mengamati hasil input dan output dari perangkat lunak tanpa mengetahui structural kode dari perangkat lunak yang diujikan

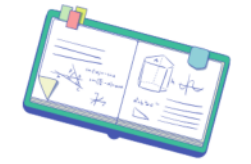

## **UJI COBA FITUR LOGIN DAN REGISTER**

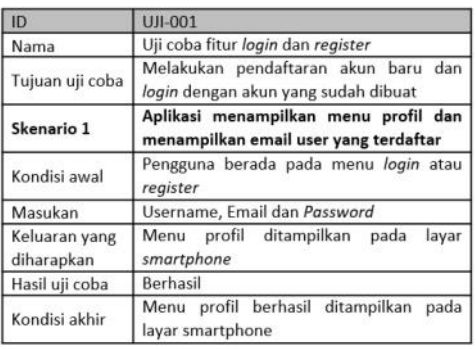

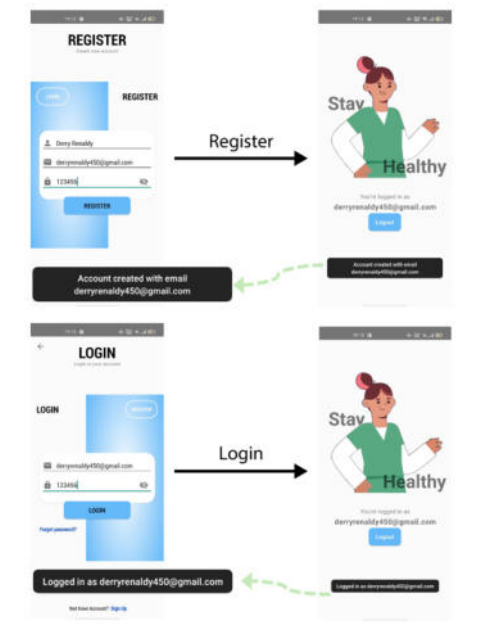

#### **UJI COBA FITUR LOGIN DAN REGISTER**

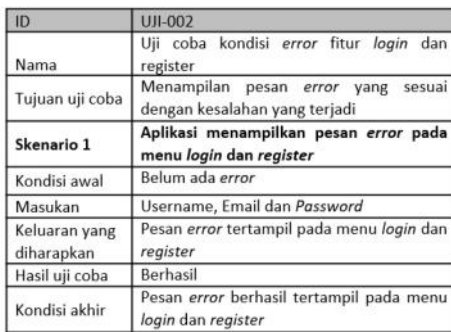

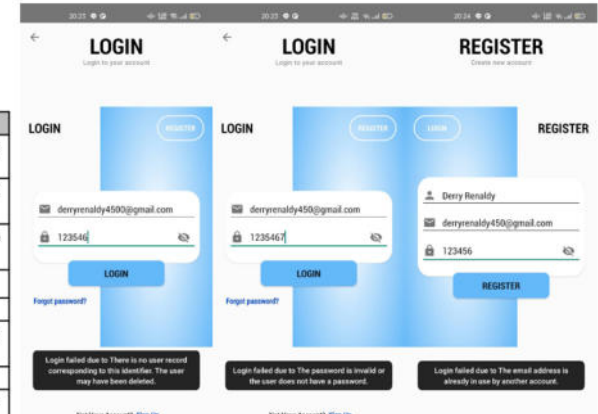

Error karna email tidak Error karna password Error karna email yang diterdaftar salah

gunakan sudah terdaftar

#### **UJI COBA FITUR LOGIN DAN REGISTER**

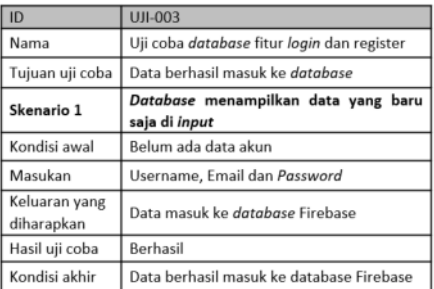

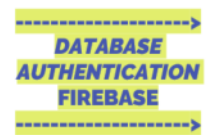

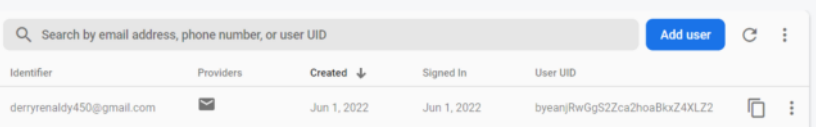

### **UJI COBA FITUR FORGET PASSWORD**

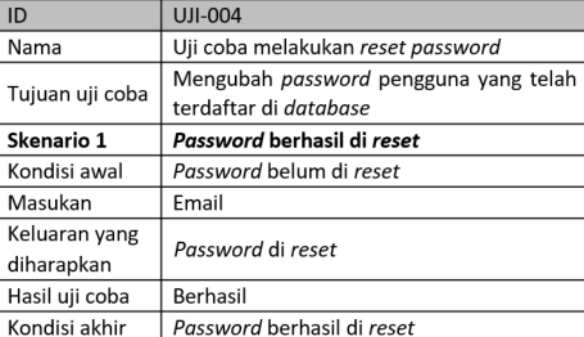

#### **UJI COBA FITUR FORGET PASSWORD**

- 1. Masukkan email yang sudah terdaftar.
- 2. Cek email, klik link yang diberikan untuk melakukan reset password.
- 3. Masukkan password yang baru.
- 4. Password berhasil di ubah.

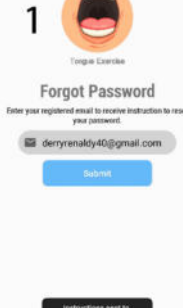

 $\begin{array}{ccccccccc}\n&\text{min} & \bullet & \text{min} & \text{min}\n\end{array}$ 

**K** 

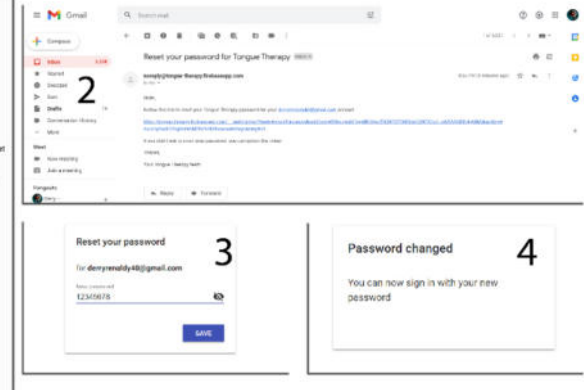

#### **UJI COBA FITUR MENGIRIM DAN MEMBACA DATA PERSONAL DARI DATABASE FIREBASE**

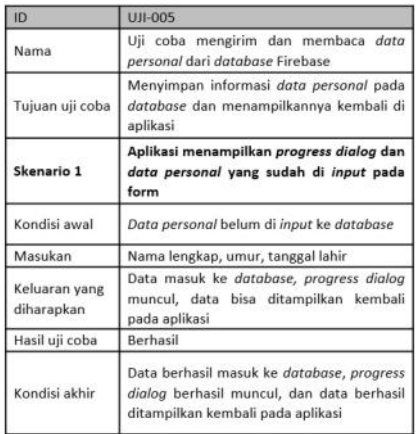

#### **UJI COBA FITUR MENGIRIM DAN MEMBACA DATA PERSONAL DARI DATABASE FIREBASE**

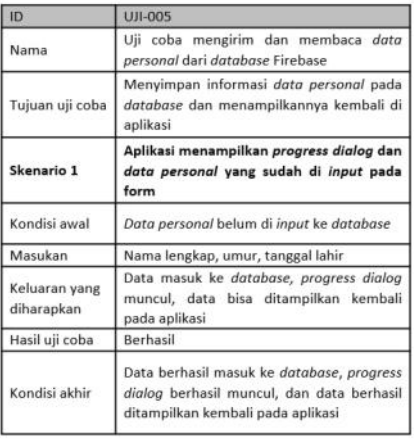

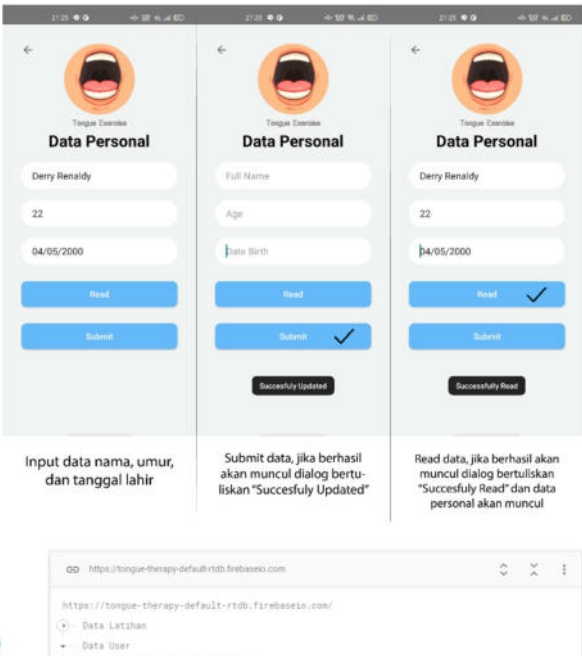

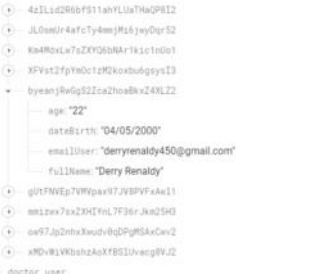

 $\phi$  . Definisive location United States (un-central)

à

### **UJI COBA FITUR KONEKSI KE PERANGKAT BLUETOOTH HC-05**

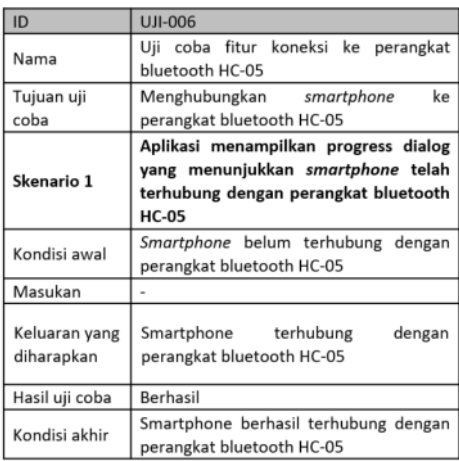

## **UJI COBA FITUR KONEKSI KE PERANGKAT BLUETOOTH HC-05**

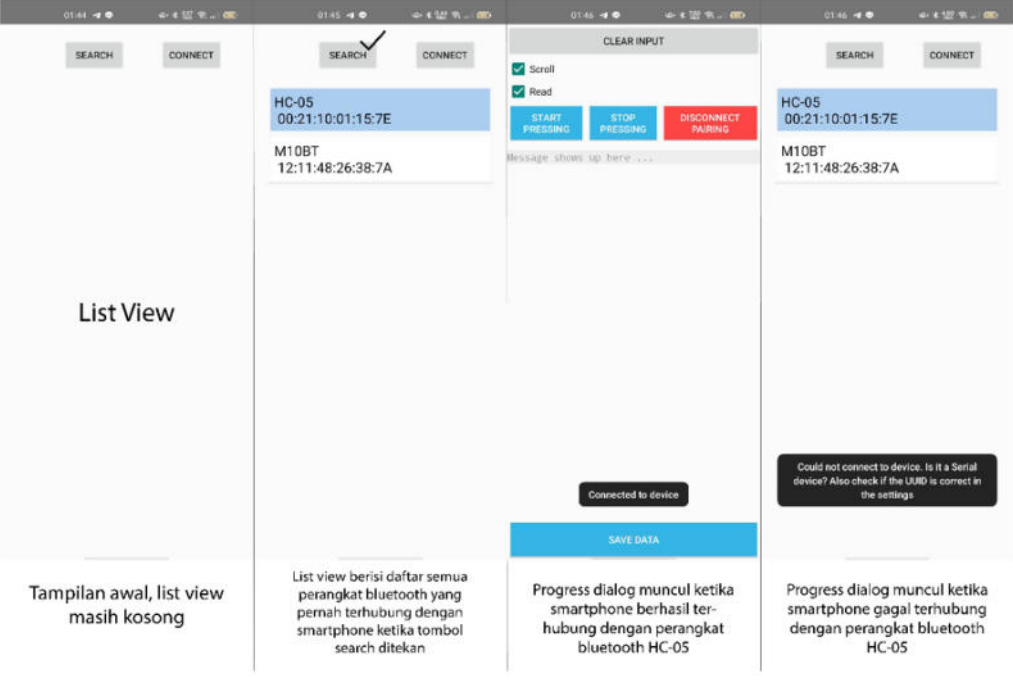

#### **UJI COBA FITUR BACA DATA TEKANAN DARI ARDUINO PADA MENU SIMPLE READING**

Pada menu simple reading terdapat beberapa tombol control yang dapat digunakan oleh pengguna yang dapat dijabarkan sebagai berikut:

- · Tombol "Clear Input" Digunakan untuk menghapus semua hasil data bacaan yang muncul pada aplikasi.
- · Tombol "Start Pressing" Digunakan untuk mengirimkan sinyal state ke Arduino yang akan menjalankan fungsi untuk membaca nilai tekanan yang dihasilkan sensor dan kemudian ditampilkan pada aplikasi.
- · Tombol "Stop Pressing" Digunakan untuk mengirimkan sinyal state ke Arduino yang akan menjalankan fungsi untuk memberhentikan proses membaca output sensor dan menampilkan text "STOP PRESSING" pada aplikasi.
- · Tombol "Disconnect Pairina" Digunakan untuk memutuskan koneksi dengan perangkat bluetooth HC-05 yang terhubung
- Check Box "Scroll" = Page text view pada aplikasi akan melakukan scroll secara otomatis setiap ada data baru yang masuk.

**Maria** 

CLEAR INPUT

• Check Box "Read" = Memberhentikan proses menulis data yang di terima ke dalam text view.

#### **UJI COBA FITUR BACA DATA TEKANAN DARI ARDUINO PADA MENU SIMPLE READING**

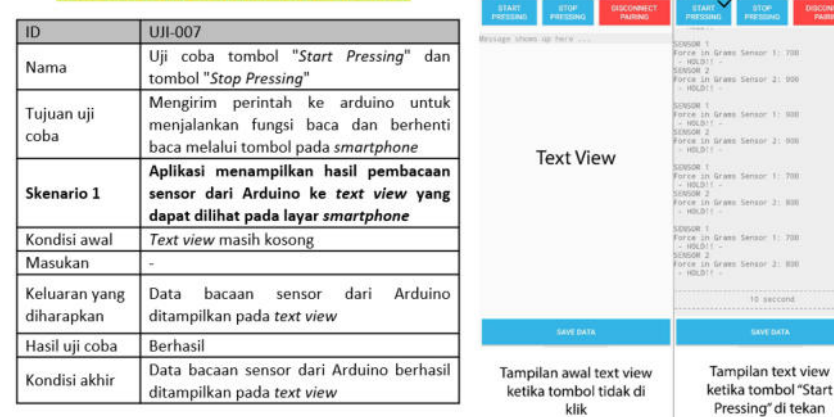

Tampilan text view ketik: lampilan text view ketika<br>tombol "Stop Pressing" di<br>tekan, muncul text "STOP<br>PRESSING" pada text view

<u>and the second the second the second the second the second the second terms of the second terms of the second terms of the second terms of the second terms of the second terms of the second terms of the second terms of th</u>

**B** Soul

**BER** Read

**B** sest

m<sub>m</sub>

#### **UJI COBA FITUR**

#### **BACA DAN OLAH DATA TEKANAN DARI ARDUINO PADA MENU TONGUE THERAPY**

Pada menu simple reading terdapat beberapa tombol control yang dapat digunakan oleh pengguna yang dapat dijabarkan sebagai berikut:

- · Tombol "Info" = Membuka halamanmenu info.
- · Tombol "Start" Digunakan untuk mengirimkan sinyal state ke Arduino yang akan menjalankan fungsi untuk membaca nilai tekanan yang dihasilkan sensor dan kemudian ditampilkan pada aplikasi.
- · Tombol "<mark>Average</mark>" = Digunakan untuk menghitung rata-rata hasil pembacaan sensor selama 10 detik.
- · Tombol "Reset Reading" Digunakan untuk mengulang pembacaan selama 10 detik dan menaikkan perhitungan repetisi.
- · Tombol "Disconnect" = Digunakan untuk memutuskan koneksi dengan perangkat bluetooth HC-05 yang terhubung.
- Tombol "<mark>Show Result</mark>" = Digunakan untuk menampilkan seluruh hasil pembacaan selama 5 repetisi.
- · Tombol "Save Data" Digunakan untuk menyimpan data laporan pelatihan ke dalam database

#### **UJI COBA FITUR BACA DAN OLAH DATA TEKANAN DARI ARDUINO PADA MENU TONGUE THERAPY**

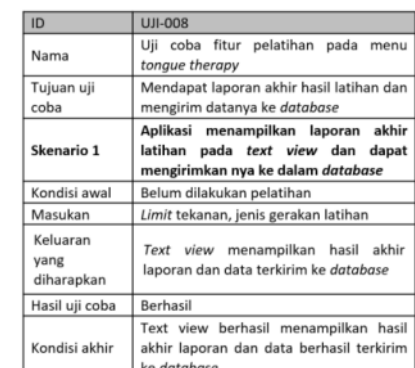

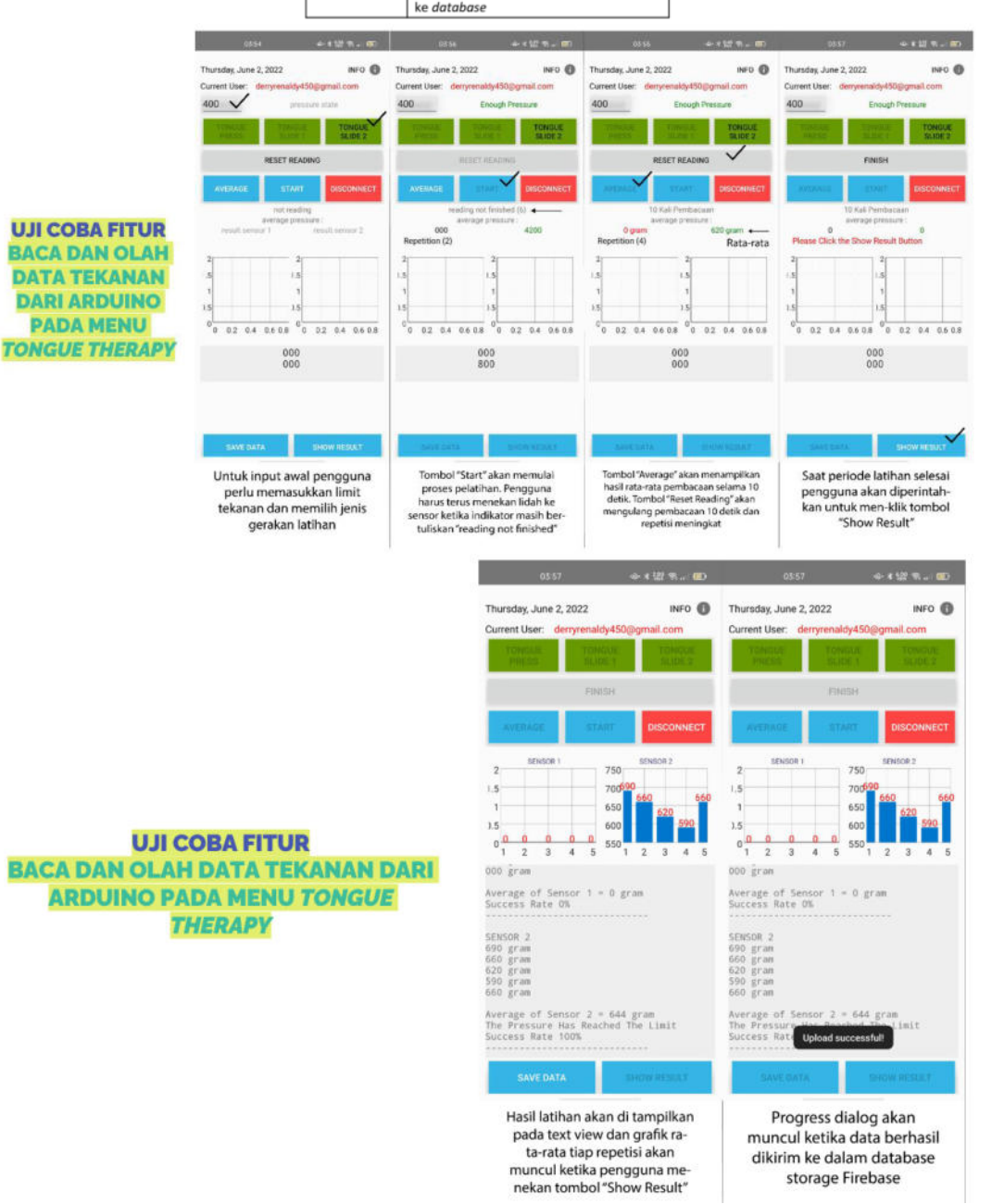

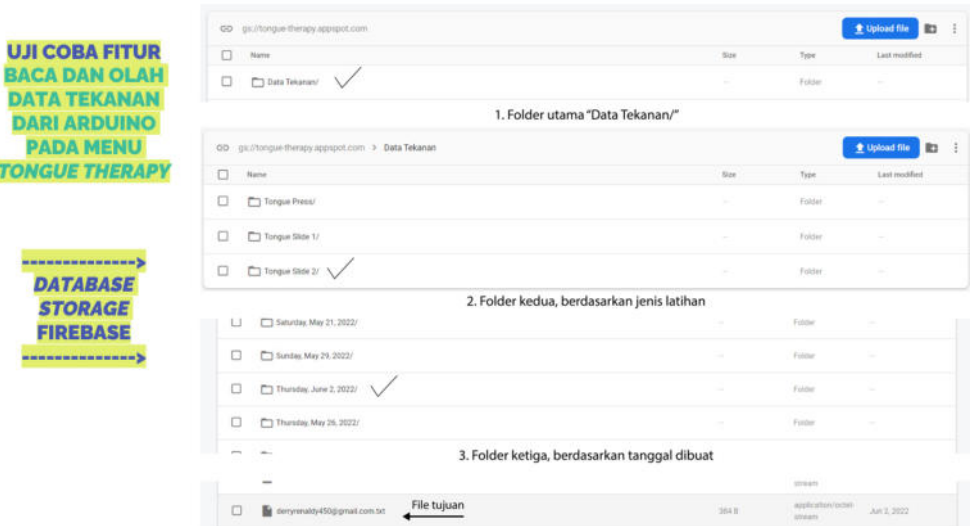

#### e. Uji Coba Aplikasi Web

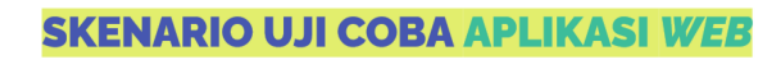

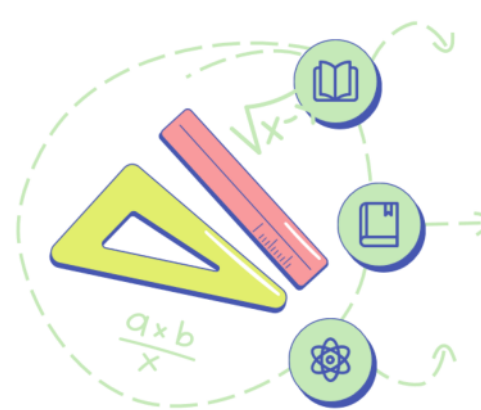

## Pertama

Fitur login dan register

## Kedua

Fitur ambil data pasien dan data latihan

## Ketiga

Fitur ambil dan unduh file pelatihan<br>di *database* Firebase Storage

#### **UJI COBA FITUR LOGIN DAN REGISTER**

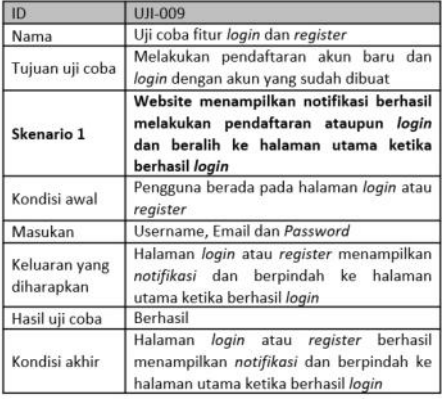

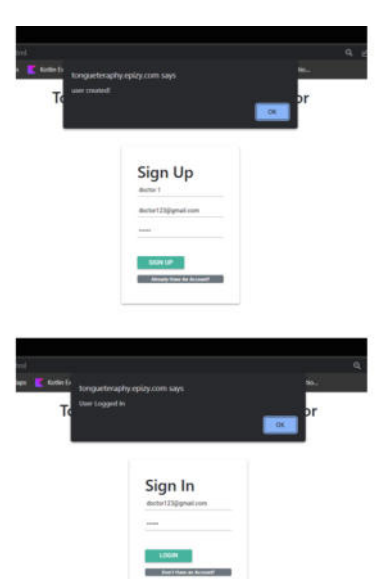

### **UJI COBA FITUR LOGIN DAN REGISTER**

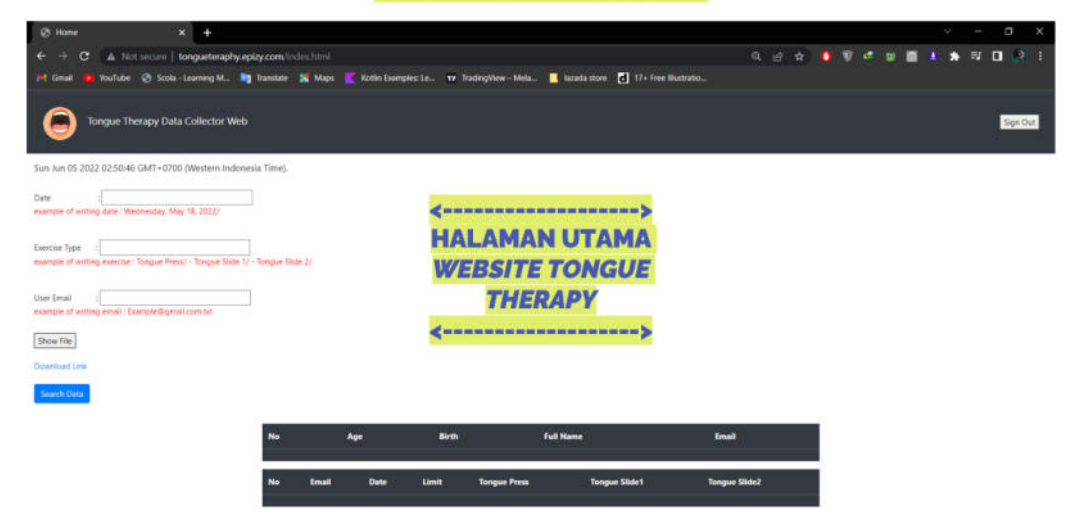

## **UJI COBA FITUR AMBIL DATA PASIEN DAN DATA LATIHAN**

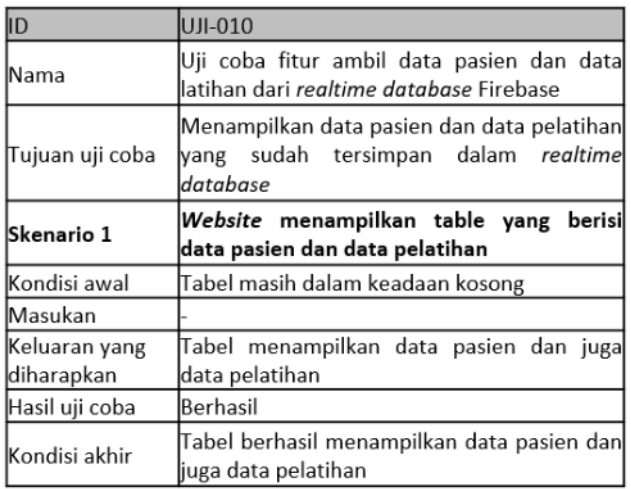

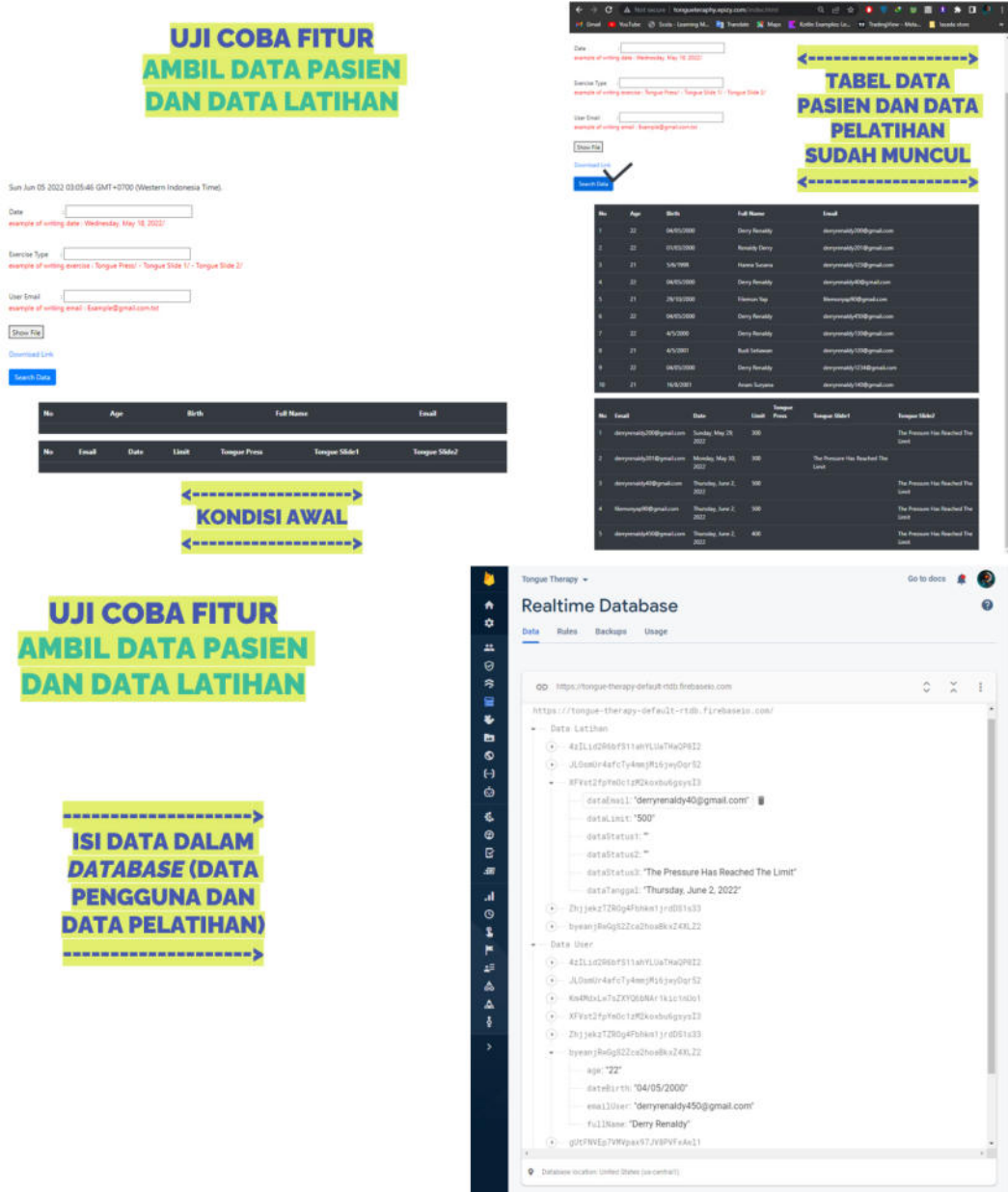

## UJI COBA FITUR<br>AMBIL DAN UNDUH FILE PELATIHAN DARI *DATABASE*<br>STORAGE FIREBASE

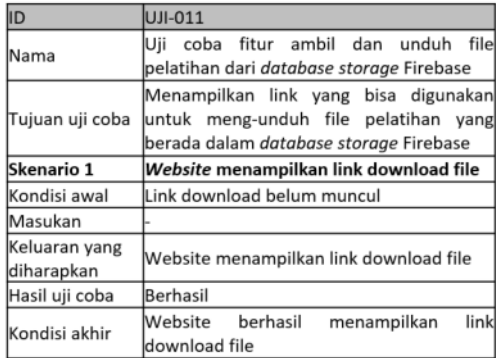

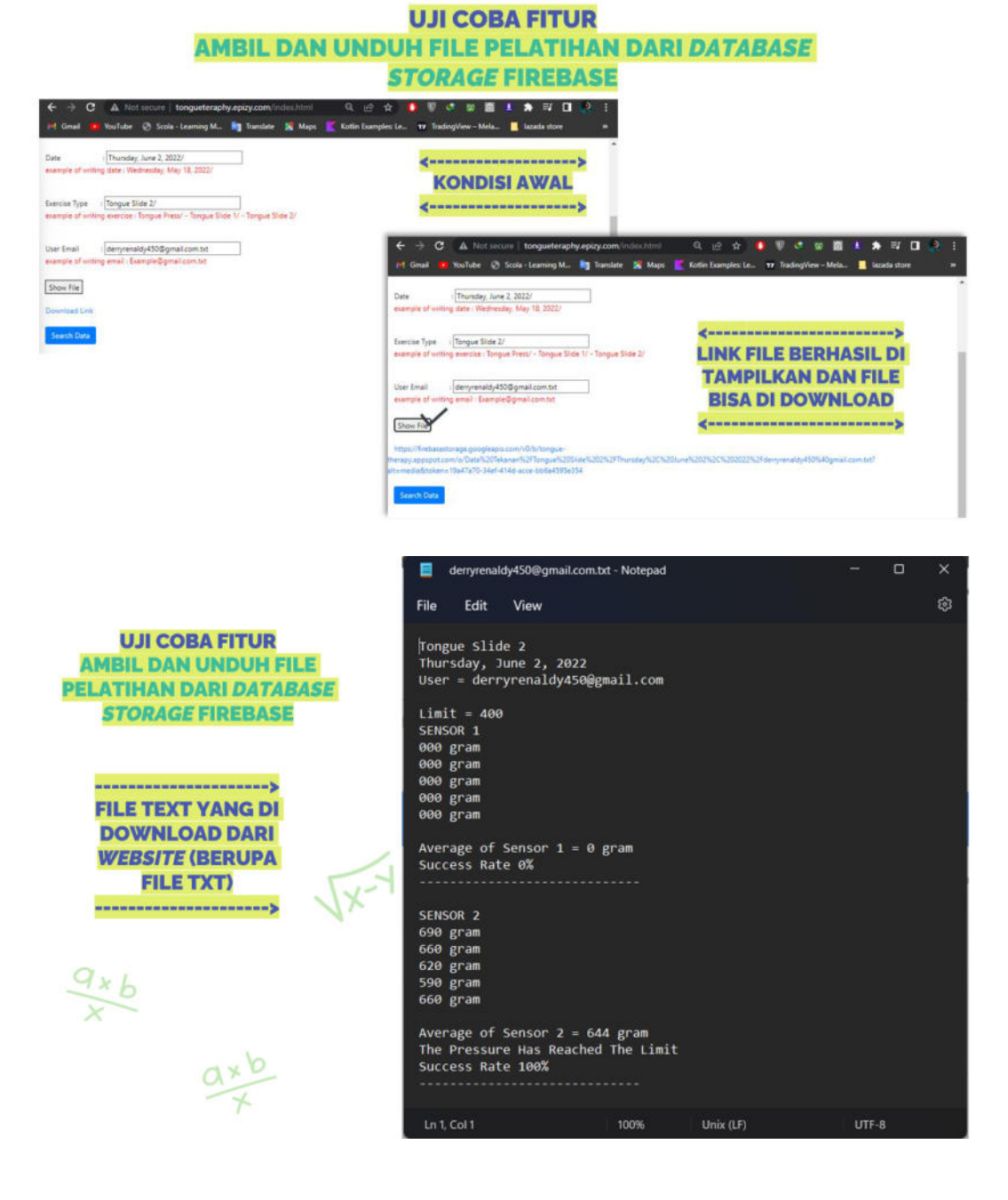

## **Program Android Studio**

#### **a. Login**

```
package com.example.tonguetherapy.common
import android.app.ProgressDialog
import android.content.Intent
import androidx.appcompat.app.AppCompatActivity
import android.os.Bundle
import android.text.TextUtils
import android.util.Patterns
import android.widget.Button
import android.widget.Toast
import com.example.tonguetherapy.R
import 
com.example.tonguetherapy.databinding.ActivityFormLoginBinding
import com.google.firebase.auth.FirebaseAuth
class FormLogin : AppCompatActivity() {
     private lateinit var binding: ActivityFormLoginBinding
     //ActionBar
     private lateinit var progressDialog : ProgressDialog
 private lateinit var firebaseAuth : FirebaseAuth
     private var password = ""
     override fun onCreate(savedInstanceState: Bundle?) {
         super.onCreate(savedInstanceState)
         binding = ActivityFormLoginBinding.inflate(layoutInflater)
        setContentView(binding.root)
         //configureActionbar
         progressDialog = ProgressDialog(this) 
        progressDialog.setTitle("Please Wait") 
        progressDialog.setMessage("Logging In...") 
        progressDialog.setCanceledOnTouchOutside(false) 
         firebaseAuth = FirebaseAuth.getInstance()
         checkUser()
         binding.noAccount.setOnClickListener { 
             startActivity(Intent(this,FormRegistrasi::class.java))
             overridePendingTransition(R.anim.slide_from_right,
```

```
R.anim.slide_to_left)
         binding.buttonLogin.setOnClickListener { 
        validateData()
         binding.backBtn.setOnClickListener { 
             onBackPressed()
         binding.forgotPass.setOnClickListener { 
             startActivity(Intent(this,ForgotPassword::class.java))
             overridePendingTransition(R.anim.slide_from_right, 
R.anim.slide_to_left)
        val b = findViewById<Button>(R.id.btnRegLogin)
         b.setOnClickListener { 
             startActivity(Intent(this, 
FormRegistrasi::class.java))
             overridePendingTransition(R.anim.slide_from_right, 
R.anim.slide_to_left)
     private fun validateData() {
         //get data
        email = binding.email.text.toString().trim()
         password = binding.password.text.toString().trim()
        if (!Patterns.EMAIL ADDRESS.matcher(email).matches()){
 binding.email.error = "Invalid email format"
         else if (TextUtils.isEmpty(password)){
             binding.password.error = "Please enter password"
         else{ 
             firebaseLogin()
     private fun firebaseLogin() {
         progressDialog.show()
        firebaseAuth.signInWithEmailAndPassword(email,password)
             .addOnSuccessListener { 
                 progressDialog.dismiss()
```

```
val firebaseUser = firebaseAuth.currentUser
                 val email = firebaseUser!!.email
                 Toast.makeText(this,"Logged in as 
$email",Toast.LENGTH SHORT).show()
                 startActivity(Intent(this, 
ActivityProfile::class.java))
              .addOnFailureListener { e-> 
                 progressDialog.dismiss()
                 Toast.makeText(this,"Login failed due to 
${e.message}",Toast.LENGTH SHORT).show()
     private fun checkUser() {
         //get current user
        val firebaseUser = firebaseAuth.currentUser
         if (firebaseUser != null){
             startActivity(Intent(this, 
ActivityProfile::class.java))
             finish()
```
#### **b. Register**

```
package com.example.tonguetherapy.common
import android.app.ProgressDialog
import android.content.Intent
import android.os.Bundle
import android.text.TextUtils
import android.util.Patterns
import android.widget.Button
import android.widget.Toast
import androidx.appcompat.app.AppCompatActivity
import com.example.tonguetherapy.R
import 
com.example.tonguetherapy.databinding.ActivityFormRegistrasiBindin
import com.google.firebase.auth.FirebaseAuth
class FormRegistrasi : AppCompatActivity() {
    private lateinit var binding: ActivityFormRegistrasiBinding
    //ActionBar
```

```
 //ProgressDialog
     private lateinit var progressDialog : ProgressDialog
     //FirebaseAuth
     private lateinit var firebaseAuth: FirebaseAuth
     override fun onCreate(savedInstanceState: Bundle?) {
         super.onCreate(savedInstanceState)
         binding = 
ActivityFormRegistrasiBinding.inflate(layoutInflater) 
         setContentView(binding.root) 
         //actionBar.setDisplayShowHomeEnabled(true)
         //configure progress dialog
         progressDialog = ProgressDialog(this) 
         progressDialog.setMessage("Creating Account In...") 
         progressDialog.setCanceledOnTouchOutside(false) 
         //init firebase auth
         firebaseAuth = FirebaseAuth.getInstance()
         binding.buttonRegister.setOnClickListener { 
             //validate data
             validateData()
         val a = findViewById<Button>(R.id.btnLogRegister) 
         a.setOnClickListener{ 
             onBackPressed()
     private fun validateData() {
         //get data
         email = binding.email.text.toString().trim()
         password = binding.password.text.toString().trim()
         if (!Patterns.EMAIL_ADDRESS.matcher(email).matches()){
             binding.email.error = "Invalid email format"
        else if (TextUtils.isEmpty(password)) {
```

```
 firebaseLogin()
     private fun firebaseLogin() {
         progressDialog.show()
         firebaseAuth.createUserWithEmailAndPassword(email, 
password) 
             .addOnSuccessListener { 
                 progressDialog.dismiss()
                 val firebaseUser = firebaseAuth.currentUser
                 val email = firebaseUser!!.email
                Toast.makeText(this, "Account created with email
$email", Toast.LENGTH_SHORT).show()
                 //open profile
                 startActivity(Intent(this, 
                 finish()
             .addOnFailureListener { e-> 
                 progressDialog.dismiss()
                 Toast.makeText(this,"Login failed due to 
${e.message}", Toast.LENGTH_SHORT).show()
     override fun onSupportNavigateUp(): Boolean {
         onBackPressed() //go back to previous activity, when 
button of actionbar clicked
         return super.onSupportNavigateUp()
     override fun onBackPressed() {
         super.onBackPressed()
overridePendingTransition(R.anim.slide_from_left,R.anim.slide_to_r
ight)
```
#### **c. Forgot Password**

```
package com.example.tonguetherapy.common
import android.app.ProgressDialog
import android.content.Intent
import androidx.appcompat.app.AppCompatActivity
import android.os.Bundle
import android.util.Patterns
```

```
import android.widget.Toast
com.example.tonguetherapy.databinding.ActivityForgotPasswordBindin
import com.example.tonguetherapy.mainMenu.MainActivity
import com.google.firebase.auth.FirebaseAuth
class ForgotPassword : AppCompatActivity() {
    private lateinit var binding: ActivityForgotPasswordBinding
     //FirebaseAuth
    private lateinit var firebaseAuth: FirebaseAuth
    private lateinit var progressDialog: ProgressDialog
     override fun onCreate(savedInstanceState: Bundle?) {
        super.onCreate(savedInstanceState)
         binding = 
ActivityForgotPasswordBinding.inflate(layoutInflater) 
        setContentView(binding.root) 
         binding.backBtn.setOnClickListener { 
             startActivity(Intent(this, MainActivity::class.java))
         //init firebaseAuth
         firebaseAuth = FirebaseAuth.getInstance()
         progressDialog = ProgressDialog(this) 
         progressDialog.setCanceledOnTouchOutside(false) 
         binding.submitBtn.setOnClickListener { 
             validateData()
     private fun validateData() {
         email = binding.emailEt.text.toString().trim()
         //validateData
         if(email.isEmpty()) {
             Toast.makeText(this, "Please enter your email 
address", Toast.LENGTH_SHORT).show()
         else if 
(!Patterns.EMAIL_ADDRESS.matcher(email).matches()){
            Toast.makeText(this, "Invalid email format", 
Toast.LENGTH_SHORT).show()
```

```
 recoverPassword()
    private fun recoverPassword() {
        progressDialog.setMessage("Sending password reset 
        progressDialog.show()
         firebaseAuth.sendPasswordResetEmail(email) 
             .addOnSuccessListener { 
                 //sent
                 progressDialog.dismiss()
                 Toast.makeText(this,"Instructions sent to 
\n$email",Toast.LENGTH_SHORT).show()
             .addOnFailureListener { e-> 
                 progressDialog.dismiss()
                 Toast.makeText(this,"Failed to send due to 
${e.message}",Toast.LENGTH_SHORT).show()
```
#### **d. Personal Data**

```
package com.example.tonguetherapy.personalData; 
import androidx.annotation.NonNull; 
import androidx.appcompat.app.AppCompatActivity; 
import android.content.Intent;
import android.os.Bundle;
import android.view.View;
import android.widget.TextView; 
import android.widget.Toast; 
import com.example.tonguetherapy.R; 
import com.example.tonguetherapy.databinding.ActivityMainBinding; 
import 
com.example.tonguetherapy.databinding.ActivityPersonalDataBinding; 
import com.example.tonguetherapy.mainMenu.MainActivity;
import com.google.android.gms.tasks.OnCompleteListener; 
import com.google.android.gms.tasks.Task; 
import com.google.firebase.auth.FirebaseAuth;
import com.google.firebase.auth.FirebaseUser;
import com.google.firebase.database.ChildEventListener; 
import com.google.firebase.database.DataSnapshot;
import com.google.firebase.database.DatabaseError;
import com.google.firebase.database.DatabaseReference; 
import com.google.firebase.database.FirebaseDatabase;
import com.google.firebase.database.ValueEventListener; 
public class PersonalData extends AppCompatActivity {
```

```
 ActivityPersonalDataBinding binding; 
     String emailUser, fullName, age, dateBirth, uid; 
     private TextView mTvDataDiri; 
     FirebaseAuth firebaseAuth; 
     FirebaseUser firebaseUser; 
     //Realtime Database
     DatabaseReference reference; 
     FirebaseDatabase db; 
     @Override
     protected void onCreate(Bundle savedInstanceState) {
         super.onCreate(savedInstanceState); 
         binding = 
ActivityPersonalDataBinding.inflate(getLayoutInflater()); 
        setContentView(binding.getRoot());
         binding.btnReadData.setOnClickListener(new 
View.OnClickListener() {
             @Override
             public void onClick(View v) {
                 FirebaseUser currentFirebaseUser = 
FirebaseAuth.getInstance().getCurrentUser(); 
                 if (currentFirebaseUser!=null){
                      String userUid = currentFirebaseUser.getUid(); 
FirebaseDatabase.getInstance().getReference("Data User"); 
reference.child(userUid).get().addOnCompleteListener(new 
OnCompleteListener<DataSnapshot>() {
                          @Override
                         public void onComplete(@NonNull 
Task<DataSnapshot> task) {
                              if (task.isSuccessful()){
                                  if (task.getResult().exists()){
Toast.makeText(PersonalData.this,"Successfully 
Read",Toast.LENGTH_SHORT).show(); 
                                       DataSnapshot dataSnapshot = 
task.getResult(); 
                                      String emailUser = 
String.valueOf(dataSnapshot.child("emailUser").getValue()); 
                                       String fullName = 
String.valueOf(dataSnapshot.child("fullName").getValue()); 
                                       String age = 
String.valueOf(dataSnapshot.child("age").getValue()); 
                                       String dateBirth = 
String.valueOf(dataSnapshot.child("dateBirth").getValue()); 
binding.etEmail.setText(emailUser); 
binding.etFullName.setText(fullName); 
                                      binding.etAge.setText(age);
```

```
binding.etDateBirth.setText(dateBirth); 
Toast.makeText(PersonalData.this,"User Doesn't 
Exist",Toast.LENGTH_SHORT).show(); 
Toast.makeText(PersonalData.this,"Failed to 
read",Toast.LENGTH_SHORT).show(); 
                  } else { 
                      Toast.makeText(PersonalData.this, "No User 
Signed In", Toast.LENGTH_SHORT).show(); 
         binding.backBtn.setOnClickListener(new 
View.OnClickListener() {
             @Override
             public void onClick(View v) {
                 startActivity(new Intent(PersonalData.this, 
         binding.registerBtn.setOnClickListener(new 
View.OnClickListener() {
             @Override
             public void onClick(View v) {
                 FirebaseUser currentFirebaseUser = 
FirebaseAuth.getInstance().getCurrentUser(); 
                  fullName = 
binding.etFullName.getText().toString();
                age = binding.etAge.getText() .toString();
binding.etDateBirth.getText().toString();
                uid = binding.tvUid.getText().toString();
                  if (!fullName.isEmpty() && !age.isEmpty() 
&& !dateBirth.isEmpty()){
                      if (currentFirebaseUser != null) {
currentFirebaseUser.getEmail(); 
                          binding.etEmail.setText(email); 
binding.etEmail.getText().toString();
```

```
 binding.tvUid.setText(emailUser); 
                          Toast.makeText(PersonalData.this, "User 
Not Signed In", Toast.LENGTH_SHORT).show(); 
Users(emailUser,fullName,age,dateBirth,uid);
                      db = FirebaseDatabase.getInstance(); 
                      reference = db.getReference("Data User"); 
reference.child(currentFirebaseUser.getUid()).setValue(users).addO
nCompleteListener(new OnCompleteListener<Void>() {
                          @Override
                         public void onComplete(@NonNull Task<Void> 
task) {
                              binding.etEmail.setText(""); 
                              binding.etFullName.setText(""); 
                              binding.etAge.setText(""); 
                              binding.etDateBirth.setText(""); 
                              Toast.makeText(PersonalData.this, 
"Succesfuly Updated", Toast.LENGTH_SHORT).show();
```
#### **e. Koneksi Bluetooth**

```
package com.example.tonguetherapy.Bluetooth; 
import android.Manifest; 
import android.Bluetooth.BluetoothAdapter; 
import android.Bluetooth.BluetoothDevice; 
import android.content.Context;
import android.content.Intent;
import android.content.SharedPreferences; 
import android.content.pm.ActivityInfo; 
import android.content.pm.PackageManager;
import android.graphics.Color;
import android.os.AsyncTask;
import android.os.Build;
import android.os.Bundle;
import android.preference.PreferenceManager;
import android.util.Log;
.<br>import android.view.LayoutInflater;
.<br>import android.view.Menu;
import android.view.MenuItem; 
import android.view.View; 
import android.view.ViewGroup; 
import android.widget.AdapterView; 
import android.widget.ArrayAdapter;
```

```
import android.widget.Button; 
import android.widget.ListView; 
import android.widget.TextView; 
import android.widget.Toast; 
import androidx.appcompat.app.AppCompatActivity; 
import androidx.core.app.ActivityCompat; 
import androidx.core.content.ContextCompat; 
import com.example.tonguetherapy.R;
import com.example.tonguetherapy.Bluetooth2.MainActivityBt2; 
import java.util.ArrayList; 
public class MainActivityBt extends AppCompatActivity {
    private Button search; 
    private Button connect; 
    private ListView listView; 
    private BluetoothAdapter mBTAdapter; 
the code we use for BT Enable
     private static final int REQUEST_DISCOVER_BT = 1; 
     private UUID mDeviceUUID = UUID.fromString("00001101-0000-
     private static final String DEVICE_LIST = 
    private static final String TAG = "BlueTest5-MainActivity"; 
     @Override
     protected void onCreate(Bundle savedInstanceState) {
        super.onCreate(savedInstanceState);
        setContentView(R.layout.activity main bt);
         search = (Button) findViewById(R.id.search); 
         connect = (Button) findViewById(R.id.connect); 
         listView = (ListView) findViewById(R.id.listview); 
         if (savedInstanceState != null) {
             ArrayList<BluetoothDevice> list = 
savedInstanceState.getParcelableArrayList(DEVICE_LIST);
```

```
 MyAdapter adapter = (MyAdapter) 
listView.getAdapter(); 
                 int selectedIndex = 
savedInstanceState.getInt(DEVICE LIST SELECTED) ;
                if (selectedIndex != -1) {
                    adapter.setSelectedIndex(selectedIndex);
                     connect.setEnabled(true); 
                 initList(new ArrayList<BluetoothDevice>()); 
         } else { 
             initList(new ArrayList<BluetoothDevice>()); 
        search.setOnClickListener(new View.OnClickListener() {
             @Override
             public void onClick(View arg0) {
                 mBTAdapter = BluetoothAdapter.getDefaultAdapter(); 
                 if (mBTAdapter == null) {
                     Toast.makeText(getApplicationContext(), 
"Bluetooth not found", Toast.LENGTH_SHORT).show(); 
                  } else if (!mBTAdapter.isEnabled()) {
                      Intent enableBT = new 
Intent(BluetoothAdapter.ACTION_REQUEST_ENABLE); 
                      startActivityForResult(enableBT, 
BT_ENABLE_REQUEST); 
                     new SearchDevices().execute();
         connect.setOnClickListener(new View.OnClickListener() {
             @Override
             public void onClick(View arg0) {
                 BluetoothDevice device = ((MyAdapter) 
(listView.getAdapter())).getSelectedItem(); 
Intent(getApplicationContext(), MonitoringScreen.class); 
                 intent.putExtra(DEVICE_EXTRA, device); 
                 intent.putExtra(DEVICE_UUID, 
mDeviceUUID.toString()); 
                 intent.putExtra(BUFFER_SIZE, mBufferSize); 
                 startActivity(intent); 
     protected void onPause() {
   // TODO Auto-generated method stub
```

```
super.onPause();
     @Override
     protected void onStop() {
  // TODO Auto-generated method stub
        super.onStop();
     @Override
     protected void onActivityResult(int requestCode, int 
resultCode, Intent data) {
         switch (requestCode) {
             case BT_ENABLE_REQUEST: 
                 if (resultCode == RESULT_OK) {
                     msg("Bluetooth Enabled successfully"); 
                    new SearchDevices().execute();
                  } else { 
                     msg("Bluetooth couldn't be enabled"); 
                 break;
                 SharedPreferences prefs = 
PreferenceManager.getDefaultSharedPreferences(this); 
                 String uuid = prefs.getString("prefUuid", "Null"); 
                 mDeviceUUID = UUID.fromString(uuid); 
                 Log.d(TAG, "UUID: " + uuid); 
                 String bufSize = prefs.getString("prefTextBuffer", 
                 mBufferSize = Integer.parseInt(bufSize); 
                 String orientation = 
prefs.getString("prefOrientation", "Null");
                 Log.d(TAG, "Orientation: " + orientation); 
                  if (orientation.equals("Landscape")) {
setRequestedOrientation(ActivityInfo.SCREEN_ORIENTATION_LANDSCAPE)
                 } else if (orientation.equals("Portrait")) {
setRequestedOrientation(ActivityInfo.SCREEN_ORIENTATION_PORTRAIT); 
                 } else if (orientation.equals("Auto")) {
setRequestedOrientation(ActivityInfo.SCREEN_ORIENTATION_FULL_SENSO
                 break;
                 break;
         super.onActivityResult(requestCode, resultCode, data); 
      * @param str
     private void msg(String str) {
```

```
 Toast.makeText(getApplicationContext(), str, 
Toast.LENGTH_SHORT).show(); 
      * @param objects
     private void initList(List<BluetoothDevice> objects) {
         final MyAdapter adapter = new 
MyAdapter(getApplicationContext(), R.layout.list_item, 
R.id.lstContent, objects); 
         listView.setAdapter(adapter); 
         listView.setOnItemClickListener(new 
AdapterView.OnItemClickListener() {
             @Override
             public void onItemClick(AdapterView<?> parent, View 
                 adapter.setSelectedIndex(position); 
                 connect.setEnabled(true); 
the wheel over here
      * @author ryder
     private class SearchDevices extends AsyncTask<Void, Void, 
List<BluetoothDevice>> {
         @Override
         protected List<BluetoothDevice> doInBackground(Void... 
params) {
             Set<BluetoothDevice> pairedDevices = 
mBTAdapter.getBondedDevices();
              List<BluetoothDevice> listDevices = new 
ArrayList<BluetoothDevice>(); 
             for (BluetoothDevice device : pairedDevices) {
                  listDevices.add(device); 
             return listDevices; 
         @Override
         protected void onPostExecute(List<BluetoothDevice> 
listDevices) {
             super.onPostExecute(listDevices); 
             if (listDevices.size() > 0) {
                 MyAdapter adapter = (MyAdapter) 
listView.getAdapter(); 
                 adapter.replaceItems(listDevices); 
              } else {
```

```
 msg("No paired devices found, please pair your 
      * @author ryder
     private class MyAdapter extends ArrayAdapter<BluetoothDevice> 
         private int selectedIndex; 
         private Context context; 
         private int selectedColor = Color.parseColor("#abcdef"); 
         private List<BluetoothDevice> myList; 
         public MyAdapter(Context ctx, int resource, int 
textViewResourceId, List<BluetoothDevice> objects) {
            super(ctx, resource, textViewResourceId, objects);
            context = ctx;myList = objects;selectedIndex = -1;
         public void setSelectedIndex(int position) {
             selectedIndex = position; 
             notifyDataSetChanged(); 
         public BluetoothDevice getSelectedItem() {
             return myList.get(selectedIndex); 
         @Override
         public int getCount() {
         @Override
         public BluetoothDevice getItem(int position) { 
             return myList.get(position); 
         @Override
         public long getItemId(int position) {
             return position; 
             TextView tv;
```

```
 public void replaceItems(List<BluetoothDevice> list) {
             notifyDataSetChanged(); 
         public List<BluetoothDevice> getEntireList() {
         @Override
         public View getView(int position, View convertView, 
ViewGroup parent) {
             ViewHolder holder; 
                v_i =LayoutInflater.from(context).inflate(R.layout.list_item, null); 
                holder = new ViewHolder();
                 holder.tv = (TextView) 
vi.findViewById(R.id.lstContent); 
                 vi.setTag(holder); 
             } else { 
                holder = (ViewHolder) vi.getTag();
            if (selectedIndex != -1 && position == selectedIndex)
                 holder.tv.setBackgroundColor(selectedColor); 
             } else { 
                 holder.tv.setBackgroundColor(Color.WHITE); 
             BluetoothDevice device = myList.get(position); 
            holder.tv.setText(device.getName() + "\n " +
device.getAddress()); 
             return vi; 
     @Override
     public boolean onCreateOptionsMenu(Menu menu) {
present.
         //getMenuInflater().inflate(R.menu.homescreen, menu);
     @Override
     public boolean onOptionsItemSelected(MenuItem item) {
         switch (item.getItemId()) {
                Intent intent = new Intent (MainActivityBt.this,
com.example.tonguetherapy.Bluetooth.PreferencesActivity.class); 
                 startActivityForResult(intent, SETTINGS);
```
#### **f. Menu "Simple Reading"**

```
package com.example.tonguetherapy.Bluetooth; 
import android.Manifest; 
import android.app.ProgressDialog; 
import android.Bluetooth.BluetoothAdapter; 
import android.Bluetooth.BluetoothDevice; 
import android.Bluetooth.BluetoothSocket; 
import android.content.Intent;
import android.content.pm.PackageManager;
import android.os.AsyncTask; 
import android.os.Build; 
import android.os.Bundle; 
import android.os.Handler; 
import android.text.Editable; 
import android.text.TextWatcher;
import android.text.method.ScrollingMovementMethod;
import android.util.Log; 
import android.view.View;
import android.view.View.OnClickListener;
import android.widget.Button; 
import android.widget.CheckBox; 
import android.widget.EditText; 
import android.widget.ScrollView; 
import android.widget.TextView; 
import android.widget.Toast; 
import androidx.annotation.NonNull; 
import androidx.annotation.RequiresApi; 
import androidx.appcompat.app.AppCompatActivity; 
import androidx.core.app.ActivityCompat; 
import androidx.core.content.ContextCompat; 
import com.example.tonguetherapy.R; 
import com.google.android.gms.tasks.OnFailureListener; 
import com.google.android.gms.tasks.OnSuccessListener; 
import com.google.firebase.database.DatabaseReference; 
import com.google.firebase.database.FirebaseDatabase;
import com.google.firebase.storage.FirebaseStorage; 
import com.google.firebase.storage.StorageReference; 
import com.google.firebase.storage.UploadTask; 
import com.jjoe64.graphview.GraphView; 
import com.jjoe64.graphview.series.DataPoint; 
import com.jjoe64.graphview.series.LineGraphSeries;
import java.io.IOException;
import java.io.InputStream; 
import java.nio.charset.StandardCharsets; 
import java.util.UUID; 
public class MonitoringScreen extends AppCompatActivity {
```

```
 private UUID mDeviceUUID; 
     private BluetoothSocket mBTSocket; 
     private ReadInput mReadThread = null;
     StorageReference reference; 
     private CheckBox chkScroll; 
     private BluetoothDevice mDevice; 
     private ProgressDialog progressDialog; 
     private CheckBox chkReceiveText; 
     //Realtime Database
     DatabaseReference mDatabase; 
     DatabaseReference mDataGraph; 
    int sum = 0;
     @Override
     protected void onCreate(Bundle savedInstanceState) {
         super.onCreate(savedInstanceState); 
         setContentView(R.layout.activity_monitoring_screen); 
(ContextCompat.checkSelfPermission(MonitoringScreen.this, 
Manifest.permission.BLUETOOTH_CONNECT) == 
PackageManager.PERMISSION_DENIED) {
             if (Build.VERSION.SDK_INT >= Build.VERSION_CODES.S) {
ActivityCompat.requestPermissions(MonitoringScreen.this, new 
String[]{Manifest.permission.BLUETOOTH_CONNECT}, 10); 
                  return;
         //id declaration
         btn1 = findViewById(R.id.button2); 
         btn3 = findViewById(R.id.button5); 
         btnDis = findViewById(R.id.button4); 
         btnSave = findViewById(R.id.buttonSend); 
         reference = 
FirebaseStorage.getInstance().getReference().child("Document"); 
         ActivityHelper.initialize(this); 
         Intent intent = getIntent(); 
        Bundle b = intent.getExtras();
         mDevice = b.getParcelable(MainActivityBt.DEVICE_EXTRA); 
UUID.fromString(b.getString(MainActivityBt.DEVICE_UUID)); 
         mMaxChars = b.getInt(MainActivityBt.BUFFER_SIZE); 
         Log.d(TAG, "Ready");
```

```
 mTxtReceive = (TextView) findViewById(R.id.txtReceive); 
         chkScroll = (CheckBox) findViewById(R.id.chkScroll); 
        chkReceiveText = (CheckBox)findViewById(R.id.chkReceiveText); 
         scrollView = (ScrollView) findViewById(R.id.viewScroll); 
findViewById(R.id.btnClearInput); 
         mTxtReceive.setMovementMethod(new 
ScrollingMovementMethod());
         if 
(ContextCompat.checkSelfPermission(MonitoringScreen.this, 
Manifest.permission.BLUETOOTH_CONNECT) == 
PackageManager.PERMISSION_DENIED) {
             if (Build.VERSION.SDK_INT >= Build.VERSION_CODES.S) {
ActivityCompat.requestPermissions(MonitoringScreen.this, new 
String[]{Manifest.permission.BLUETOOTH_CONNECT}, 10); 
                 return;
         //Get a reference to our firebase realtime database
         mDatabase = FirebaseDatabase.getInstance().getReference(); 
         mDataGraph.push().child("sensor 
         btn1.setOnClickListener(new View.OnClickListener() {
             @Override
             public void onClick (View v) {
                 sendSignal("0"); 
         btn3.setOnClickListener(new View.OnClickListener() {
             @Override
             public void onClick (View v) {
                 sendSignal("3");
         btnDis.setOnClickListener(new View.OnClickListener() {
             @Override
             public void onClick (View v) {
                 Disconnect(); 
         mBtnClearInput.setOnClickListener(new OnClickListener() {
             @Override
             public void onClick(View arg0) {
                 mTxtReceive.setText(""); 
         btnSave.setOnClickListener(new OnClickListener() {
```

```
 @Override
             public void onClick(View v) {
                String data= mTxtReceive.getText().toString();
reference.child("file.txt").putBytes(data.getBytes()).addOnSuccess
Listener(new OnSuccessListener<UploadTask.TaskSnapshot>() {
                     @Override
                    public void onSuccess(UploadTask.TaskSnapshot 
taskSnapshot) {
                         Toast.makeText(MonitoringScreen.this, 
"Upload successful!", Toast.LENGTH_SHORT).show(); 
                  }).addOnFailureListener(new OnFailureListener() {
                     @Override
                    public void onFailure(@NonNull Exception e) {
                          Toast.makeText(MonitoringScreen.this, 
e.toString(), Toast.LENGTH_SHORT).show(); 
     private void sendSignal ( String number ) {
mBTSocket.getOutputStream().write(number.toString().getBytes()); 
             } catch (IOException e) {
                 msg("Error"); 
     private void Disconnect () {
                 mBTSocket.close(); 
             } catch(IOException e) {
                 msg("Error"); 
         finish(); 
     private class ReadInput implements Runnable {
```

```
 public ReadInput() {
             t.start(); 
         public boolean isRunning() {
        return t.isAlive();
         @Override
             InputStream inputStream; 
                 inputStream = mBTSocket.getInputStream(); 
                     byte[] buffer = new byte[256];
                      if (inputStream.available() > 0) {
                          inputStream.read(buffer); 
                           * This is needed because new 
                         for (i = 0; i < buffer.length & &
buffer[i] != 0; i++) {
                         final String strInput = new String(buffer,
                          if (chkReceiveText.isChecked()) {
                              mTxtReceive.post(new Runnable() {
                                  @Override
                                       mTxtReceive.append(strInput); 
                                       int txtLength = 
mTxtReceive.getEditableText().length(); 
                                       if (txtLength > mMaxChars) {
mTxtReceive.getEditableText().delete(0, txtLength - mMaxChars); 
                                      if (chkScroll.isChecked()) 
                                         scrollView.post(new
Runnable() { // Snippet from 
                                               @Override
```

```
38 | P a g e
```

```
scrollView.fullScroll(View.FOCUS_DOWN); 
                     Thread.sleep(500); 
             } catch (IOException e) {
// TODO Auto-generated catch block
                 e.printStackTrace(); 
             } catch (InterruptedException e) {
// TODO Auto-generated catch block
                e.printStackTrace(); 
         public void stop() {
     private class DisConnectBT extends AsyncTask<Void, Void, Void> 
         @Override
        protected void onPreExecute() {
         @Override
         protected Void doInBackground(Void... params) {
                 mReadThread.stop(); 
                 while (mReadThread.isRunning())
             } catch (IOException e) {
// TODO Auto-generated catch block
            e.printStackTrace();<br>}
         @Override
```

```
 protected void onPostExecute(Void result) {
             super.onPostExecute(result); 
     private void msg(String s) {
        Toast.makeText(getApplicationContext(), s, 
Toast.LENGTH_SHORT).show(); 
    @Override
     protected void onPause() {
           new DisConnectBT().execute();
         Log.d(TAG, "Paused"); 
         super.onPause(); 
     @Override
     protected void onResume() {
            new ConnectBT().execute();
         Log.d(TAG, "Resumed"); 
     @Override
     protected void onStop() {
         Log.d(TAG, "Stopped"); 
         super.onStop(); 
     @Override
     protected void onSaveInstanceState(Bundle outState) {
// TODO Auto-generated method stub
        super.onSaveInstanceState(outState);
     private class ConnectBT extends AsyncTask<Void, Void, Void> {
         @Override
         protected void onPreExecute() {
ProgressDialog.show(MonitoringScreen.this, "Hold on", 
         @Override
```

```
 protected Void doInBackground(Void... devices) {
mDevice.createInsecureRfcommSocketToServiceRecord(mDeviceUUID); 
             } catch (IOException e) {
               e.printStackTrace();
         @Override
         protected void onPostExecute(Void result) {
             super.onPostExecute(result); 
                 Toast.makeText(getApplicationContext(), "Could not 
is correct in the settings", Toast.LENGTH_LONG).show(); 
                 msg("Connected to device"); 
               mReadThread = new ReadInput(); // Kick off input
reader
        progressDialog.dismiss();
```
### **g. Menu "***Tongue Therapy***"**

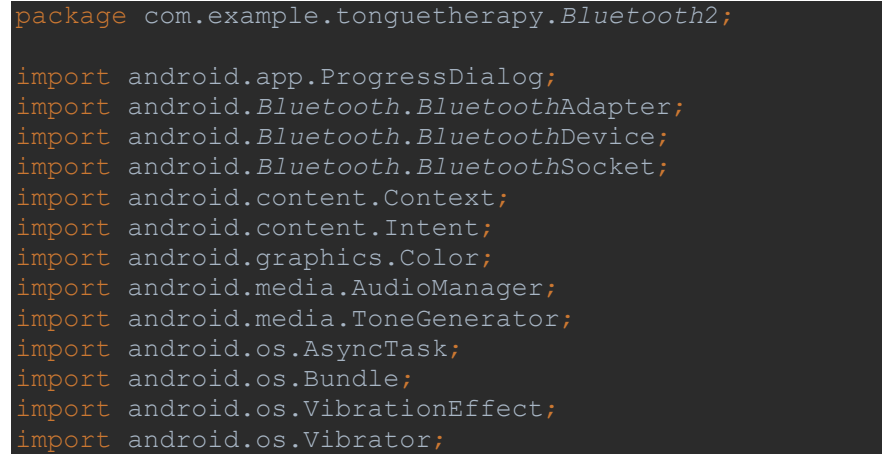

```
import android.text.Editable; 
import android.text.SpannableString; 
import android.text.TextUtils; 
import android.text.TextWatcher;
import android.text.method.ScrollingMovementMethod;
import android.text.style.ForegroundColorSpan; 
import android.util.Log; 
import android.view.View;
import android.view.View.OnClickListener; 
import android.widget.AdapterView; 
import android.widget.ArrayAdapter; 
import android.widget.Button; 
import android.widget.CheckBox;
import android.widget.EditText;
import android.widget.ImageButton; 
import android.widget.ScrollView; 
import android.widget.Spinner;
import android.widget.TextView; 
import android.widget.Toast; 
import androidx.annotation.NonNull; 
import androidx.appcompat.app.AppCompatActivity; 
import com.example.tonguetherapy.R; 
import com.example.tonguetherapy.common.ActivityProfile; 
import com.example.tonguetherapy.personalData.PersonalData;
import com.example.tonguetherapy.personalData.Users; 
import com.google.android.gms.tasks.OnCompleteListener; 
import com.google.android.gms.tasks.OnFailureListener; 
import com.google.android.gms.tasks.OnSuccessListener; 
import com.google.android.gms.tasks.Task; 
import com.google.firebase.auth.FirebaseAuth;
import com.google.firebase.auth.FirebaseUser;
import com.google.firebase.database.DatabaseReference; 
import com.google.firebase.database.FirebaseDatabase;
import com.google.firebase.storage.FirebaseStorage; 
import com.google.firebase.storage.StorageReference; 
import com.google.firebase.storage.UploadTask;
import com.jjoe64.graphview.GraphView;
import com.jjoe64.graphview.series.BarGraphSeries; 
import com.jjoe64.graphview.series.DataPoint;
import com.jjoe64.graphview.series.LineGraphSeries;
import java.io.IOException; 
import java.io.InputStream; 
import java.text.DateFormat; 
import java.util.Calendar; 
public class MonitoringScreen2 extends AppCompatActivity {
    private Vibrator vibrator; 
    String dataTanggal, dataStatus1, dataStatus2, dataStatus3, 
    private static final String TAG = "BlueTest5-MainActivity";
```

```
 private UUID mDeviceUUID; 
     private BluetoothSocket mBTSocket; 
     private ReadInput mReadThread = null;
     StorageReference reference; 
    GraphView graphView, graphView2; 
     //FirebaseAuth 
    FirebaseAuth mAuth; 
    private TextView mTxtBantuan, mTvString1, mTvString2, 
mTvRataTekanan, mTvButtonExercise, mTvStatusTekanan, 
mTvBatasTekanan, 
            mTvDataStatus1, mTvDataStatus2, mTvDataStatus3; 
    private ScrollView scrollView2; 
    private EditText mTxtReceive,mEtBatas; 
    private boolean mIsBluetoothConnected = false;
    private BluetoothDevice mDevice; 
     private ProgressDialog progressDialog; 
     //Realtime Database
    DatabaseReference references; 
    FirebaseDatabase db; 
   int sum = 0; @Override
     protected void onCreate(Bundle savedInstanceState) {
        super.onCreate(savedInstanceState);
        setContentView(R.layout.activity_monitoring_screen2);
         vibrator = (Vibrator) getSystemService(VIBRATOR_SERVICE); 
         //Grafik
         graphView = findViewById(R.id.graph); 
         graphView2 = findViewById(R.id.graph2); 
         //FirebaseAuth
         mAuth = FirebaseAuth.getInstance(); 
         btnDis = findViewById(R.id.button4);
```

```
 btnSave = findViewById(R.id.buttonSend); 
         btnGraph = findViewById(R.id.button3); 
         btnAverage = findViewById(R.id.buttonAverage); 
         mBtnReport = findViewById(R.id.buttonReport); 
         btnTpExercise = findViewById(R.id.btnTonguePress); 
         btnTsExercise1 = findViewById(R.id.btnTongueSlide1); 
         btnTsExercise2 = findViewById(R.id.btnTongueSlide2); 
         btnInfo = findViewById(R.id.btnInfo); 
         //----------------------------------------------FOLDER 
SIMPANAN----------------------------------------------//
         reference = 
FirebaseStorage.getInstance().getReference().child("Data 
         ActivityHelper2.initialize(this); 
        Intent intent = qetIntent();
        Bundle b = intent.getExtras();
         mDevice = b.getParcelable(MainActivityBt2.DEVICE_EXTRA); 
         mDeviceUUID = 
UUID.fromString(b.getString(MainActivityBt2.DEVICE_UUID)); 
         mMaxChars = b.getInt(MainActivityBt2.BUFFER_SIZE); 
         Log.d(TAG, "Ready"); 
         mTxtReceive = (EditText) findViewById(R.id.txtReceive); 
         mEtBatas = (EditText) findViewById(R.id.etBatas); 
         mTxtBantuan = (TextView) findViewById(R.id.textBantuan); 
         mTvString1 = (TextView) findViewById(R.id.tvString1); 
         mTvString2 = (TextView) findViewById(R.id.tvString2); 
         mTvStringResult1 = (TextView) 
findViewById(R.id.tvStringResult1); 
         mTvStringResult2 = (TextView) 
findViewById(R.id.tvStringResult2); 
         mTvRepetisi = (TextView) findViewById(R.id.tvRepetisi); 
         mTvTanggal = (TextView) findViewById(R.id.tvTanggal); 
         mTvUser = (TextView) findViewById(R.id.tvUser); 
         mTvReport = (TextView) findViewById(R.id.tvReport); 
         mTvRataTekanan = (TextView) 
findViewById(R.id.tvRataTekanan); 
         mTvButtonExercise = (TextView) 
findViewById(R.id.tvButtonExercise); 
         mTvStatusTekanan = (TextView) 
findViewById(R.id.tvStatusTekanan); 
         mTvDataStatus1 = (TextView) 
findViewById(R.id.tvDataStatus1); 
         mTvDataStatus2 = (TextView) 
findViewById(R.id.tvDataStatus2); 
         mTvDataStatus3 = (TextView) 
findViewById(R.id.tvDataStatus3); 
         scrollView2 = (ScrollView) findViewById(R.id.viewScroll2); 
         mTvStatusPembacaan = (TextView) 
findViewById(R.id.tvStatusPembacaan); 
         mTvBatasTekanan = (TextView) 
findViewById(R.id.tvBatasTekanan); 
findViewById(R.id.btnClearInput); 
        mTvReport.setMovementMethod(new 
ScrollingMovementMethod());
```

```
 mTvReport.setVisibility(View.GONE); 
         btnSave.setVisibility(View.GONE); 
         btnAverage.setEnabled(false); 
         btnGraph.setEnabled(false); 
         mBtnClearInput.setEnabled(false); 
         graphView.setVisibility(View.GONE); 
         graphView2.setVisibility(View.GONE); 
         btnInfo.setOnClickListener(new OnClickListener() {
             @Override
             public void onClick(View v) {
                MyDialogFragment myDialogFragment = new 
MyDialogFragment(); 
myDialogFragment.show(getSupportFragmentManager(),"MyFragment"); 
        FirebaseUser user = mAuth.getCurrentUser();
            String userEmail = user.getEmail();
             mTvUser.setText(userEmail); 
           mTvUser.setText("No User Signed In");
        Date currentTime = Calendar.getInstance().getTime();
         String formattedDate = 
DateFormat.getDateInstance(DateFormat.FULL).format(currentTime); 
         mTvTanggal.setText(formattedDate); 
EXERCISE----------------------------------------------//
         btnTpExercise.setOnClickListener(new OnClickListener() {
             @Override
             public void onClick(View v) {
                 btnAverage.setEnabled(true); 
                 btnGraph.setEnabled(true); 
                 mBtnClearInput.setEnabled(true); 
                 btnTsExercise1.setEnabled(false); 
                 btnTsExercise2.setEnabled(false); 
                 String tpExercise = 
btnTpExercise.getText().toString(); 
                mTvButtonExercise.setText(tpExercise);
```

```
 btnTsExercise1.setOnClickListener(new OnClickListener() {
             @Override
             public void onClick(View v) {
                 btnAverage.setEnabled(true); 
                 btnGraph.setEnabled(true); 
                 mBtnClearInput.setEnabled(true); 
                 btnTpExercise.setEnabled(false); 
                 btnTsExercise2.setEnabled(false); 
                 String tsExercise1 = 
btnTsExercise1.getText().toString(); 
                mTvButtonExercise.setText(tsExercise1); 
         btnTsExercise2.setOnClickListener(new OnClickListener() {
             @Override
             public void onClick(View v) {
                 btnAverage.setEnabled(true); 
                 btnGraph.setEnabled(true); 
                 mBtnClearInput.setEnabled(true); 
                 btnTpExercise.setEnabled(false); 
                 btnTsExercise1.setEnabled(false); 
                String tsExercise2 = 
btnTsExercise2.getText().toString();
                mTvButtonExercise.setText(tsExercise2); 
                                                ---------BUTTON----
         btnGraph.setOnClickListener(new OnClickListener(){
             @Override
             public void onClick (View v) {
mTvBatasTekanan.setText(mEtBatas.getText().toString()); 
                String setBatas = mEtBatas.getText().toString();
 if(TextUtils.isEmpty(setBatas)) {
 mEtBatas.setError("This Field Can't Be 
                     return;
                     //disable button
                    btnGraph.setEnabled(false); 
                     btnSave.setEnabled(false); 
                     mBtnReport.setEnabled(false); 
                    sendSignal("4");
                    mTxtReceive.addTextChangedListener(new 
TextWatcher() {
                         @Override
                        public void beforeTextChanged(CharSequence 
s, int start, int count, int after) {
```

```
 @Override
                         public void onTextChanged(CharSequence s, 
int start, int before, int count) {
                              String data = 
mTxtReceive.getEditableText().toString(); 
                              mTxtBantuan.setText(data); 
                                  mTvRepetisi.setText("Repetition (" 
mBtnClearInput.setEnabled(false); 
mTvStatusPembacaan.setText("reading not finished " + "(" + i + 
                                      //SENSOR 1
                                     char ch1 =mTxtBantuan.getText().toString().charAt(0); 
mTvString1.setText(String.valueOf(ch1)); 
                                     sum = sum +Integer.parseInt(mTvString1.getText().toString()); 
mTvStringResult1.setText(Integer.toString(sum) + "00"); 
                                      //SENSOR 2
mTxtBantuan.getText().toString().charAt(5); 
mTvString2.setText(String.valueOf(ch2)); 
Integer.parseInt(mTvString2.getText().toString()); 
mTvStringResult2.setText(Integer.toString(sum2) + "00"); 
                                      mTvStatusPembacaan.setText("10 
Kali Pembacaan");
                                  mBtnClearInput.setText("FINISH"); 
                                  mTvRepetisi.setText("Please Click 
                                  mBtnReport.setEnabled(true); 
                                  btnAverage.setEnabled(false); 
mTvRepetisi.setTextColor(Color.parseColor("#FF0000")); 
                                               -------STATUS TEKANAN-
                              int batass = 
Integer.parseInt(mEtBatas.getText().toString());
```

```
 if(batass>0){
(mTvButtonExercise.getText().toString().equals("Tongue Press")){
mTvStringResult2.setTextColor(Color.parseColor("#008000")); 
                                      int pembandingtp = 
Integer.parseInt(mTvString2.getText().toString()) * 100; 
                                      int pembandingBatas = 
Integer.parseInt(mEtBatas.getText().toString()); 
                                     if(pembandingtp >=pembandingBatas){
mTvStatusTekanan.setText("Enough Pressure"); 
mTvStatusTekanan.setTextColor(Color.parseColor("#008000")); 
mTvStatusTekanan.setText("Not Enough Pressure!"); 
mTvStatusTekanan.setTextColor(Color.parseColor("#FF0000")); 
                                          ToneGenerator toneGen1 = 
new ToneGenerator(AudioManager.STREAM_MUSIC, 100); 
toneGen1.startTone(ToneGenerator.TONE_CDMA_PIP,150); 
                                 else if 
(mTvButtonExercise.getText().toString().equals("Tongue Slide 
mTvStringResult1.setTextColor(Color.parseColor("#008000")); 
                                      int pembandingts1 = 
Integer.parseInt(mTvString1.getText().toString()) * 100; 
                                      int pembandingBatas = 
Integer.parseInt(mEtBatas.getText().toString()); 
                                     if(pembandingts1 >=
pembandingBatas){
mTvStatusTekanan.setText("Enough Pressure");
mTvStatusTekanan.setTextColor(Color.parseColor("#008000")); 
                                     else{ 
mTvStatusTekanan.setText("Not Enough Pressure!"); 
mTvStatusTekanan.setTextColor(Color.parseColor("#FF0000")); 
                                          ToneGenerator toneGen1 = 
new ToneGenerator(AudioManager.STREAM_MUSIC, 100); 
toneGen1.startTone(ToneGenerator.TONE_CDMA_PIP,150);
```

```
(mTvButtonExercise.getText().toString().equals("Tongue Slide 
mTvStringResult2.setTextColor(Color.parseColor("#008000")); 
                                      int pembandingts2 = 
Integer.parseInt(mTvString2.getText().toString()) * 100; 
                                      int pembandingBatas = 
Integer.parseInt(mEtBatas.getText().toString()); 
                                     if(pembandingts2 >=pembandingBatas){
mTvStatusTekanan.setText("Enough Pressure");
mTvStatusTekanan.setTextColor(Color.parseColor("#008000")); 
                                     else{ 
mTvStatusTekanan.setText("Not Enough Pressure!"); 
mTvStatusTekanan.setTextColor(Color.parseColor("#FF0000")); 
                                          ToneGenerator toneGen1 = 
new ToneGenerator(AudioManager.STREAM_MUSIC, 100); 
toneGen1.startTone(ToneGenerator.TONE_CDMA_PIP,150); 
                          @Override
                         public void afterTextChanged(Editable s) {
         btnAverage.setOnClickListener(new OnClickListener() {
             @Override
             public void onClick (View v) {
                 Average(); 
                 btnAverage.setEnabled(false); 
                 mBtnClearInput.setEnabled(true); 
         btnDis.setOnClickListener(new OnClickListener() {
             @Override
             public void onClick (View v) {
```

```
 Disconnect(); 
         mBtnClearInput.setOnClickListener(new OnClickListener() {
             @Override
             public void onClick(View arg0) {
                sum2 = 0; mTvStringResult1.setText("0"); 
mTvStringResult1.setTextColor(Color.parseColor("#FF000000")); 
                 mTvStringResult2.setText("0"); 
mTvStringResult2.setTextColor(Color.parseColor("#FF000000")); 
                 btnAverage.setEnabled(true); 
         mBtnReport.setOnClickListener(new OnClickListener() {
             @Override
             public void onClick(View v) {
                 mEtBatas.setText("0"); 
                 btnTsExercise2.setEnabled(false); 
                 btnTsExercise1.setEnabled(false); 
                 btnTpExercise.setEnabled(false); 
                 Report(); 
                 btnSave.setEnabled(true); 
                 btnAverage.setEnabled(false); 
                 mBtnReport.setEnabled(false); 
                 mEtBatas.setVisibility(View.GONE); 
                 mTxtReceive.setVisibility(View.GONE); 
                 mTvReport.setVisibility(View.VISIBLE); 
                 mTvStatusPembacaan.setVisibility(View.GONE); 
                 mTvRataTekanan.setVisibility(View.GONE); 
                 mTvStringResult1.setVisibility(View.GONE); 
                 mTvStringResult2.setVisibility(View.GONE); 
                 mTvRepetisi.setVisibility(View.GONE); 
                 mTvStatusTekanan.setVisibility(View.GONE); 
                 graphView.setVisibility(View.VISIBLE); 
                 graphView2.setVisibility(View.VISIBLE); 
                 btnSave.setVisibility(View.VISIBLE); 
                 btnTpExercise.setVisibility(View.GONE); 
                 btnTsExercise1.setVisibility(View.GONE); 
                 btnTsExercise2.setVisibility(View.GONE); 
         btnSave.setOnClickListener(new OnClickListener() {
             @Override
             public void onClick(View v) {
                  //progressDialog =
```

```
 btnAverage.setEnabled(false); 
                 btnSave.setEnabled(false); 
                 String latihan = 
mTvButtonExercise.getText().toString(); 
                 String data = mTvReport.getText().toString(); 
                 String user = mTvUser.getText().toString(); 
                String tanggal = mTvTanggal.getText() .toString() ; reference.child(latihan).child(tanggal).child(user 
+ ".txt").putBytes(data.getBytes()).addOnSuccessListener(new 
OnSuccessListener<UploadTask.TaskSnapshot>() {
                      @Override
                     public void onSuccess(UploadTask.TaskSnapshot 
taskSnapshot) {
                         Toast.makeText(MonitoringScreen2.this, 
"Upload successful!", Toast.LENGTH_SHORT).show(); 
                          //dataLatihan
                         mEtBatas.setText("0"); 
                          FirebaseUser currentFirebaseUser = 
FirebaseAuth.getInstance().getCurrentUser(); 
                         dataTanged1 =mTvTanggal.getText().toString(); 
                          dataStatus1 = 
mTvDataStatus1.getText().toString(); 
mTvDataStatus2.getText().toString(); 
mTvDataStatus3.getText().toString(); 
mTvBatasTekanan.getText().toString(); 
                         dataEmail = mTvUser.getText() .toString() ; if (currentFirebaseUser!=null){
                          }else { 
                              Toast.makeText(MonitoringScreen2.this, 
"User Not Signed In", Toast.LENGTH_SHORT).show(); 
                          DataLatihan dataLatihan = new 
DataLatihan(dataTanggal, dataStatus1, dataStatus2, dataStatus3, 
dataLimit, dataEmail); 
                          db = FirebaseDatabase.getInstance(); 
                          references = db.getReference("Data 
references.child(currentFirebaseUser.getUid()).setValue(dataLatiha
n).addOnCompleteListener(new OnCompleteListener<Void>() {
                              @Override
                             public void onComplete(@NonNull 
Task<Void> task) {
                                  mTvTanggal.setText(dataTanggal); 
mTvDataStatus1.setText(dataStatus1);
```

```
mTvDataStatus2.setText(dataStatus2); 
mTvDataStatus3.setText(dataStatus3); 
                                 mEtBatas.setText(dataLimit); 
                                  mTvUser.setText(dataEmail); 
                 }).addOnFailureListener(new OnFailureListener() {
                     @Override
                    public void onFailure(@NonNull Exception e) {
                         Toast.makeText(MonitoringScreen2.this, 
e.toString(), Toast.LENGTH_SHORT).show(); 
     private void sendSignal ( String number ) {
mBTSocket.getOutputStream().write(number.toString().getBytes()); 
             } catch (IOException e) {
     private void Disconnect () {
             } catch(IOException e) {
                 msg("Error"); 
         finish(); 
     private void Average () {
         mTvStringResult1.setText(sum + " gram"); 
mTvStringResult1.setTextColor(Color.parseColor("#FF0000")); 
         mTvStringResult2.setText(sum2 + " gram");
```

```
mTvStringResult2.setTextColor(Color.parseColor("#FF0000")); 
             String value = String.valueOf(sum); 
             String value2 = String.valueOf(sum2); 
             mBtnClearInput.setEnabled(false); 
     private void Report() {
         mTvRepetisi.setTextColor(Color.parseColor("#FF000000")); 
         //Graphic 1
         BarGraphSeries<DataPoint> series = new 
BarGraphSeries<DataPoint>(new DataPoint[] {
                 new DataPoint(1, 
Double.parseDouble(myStringArray[1])), 
                 new DataPoint(2, 
Double.parseDouble(myStringArray[2])), 
                  new DataPoint(3, 
Double.parseDouble(myStringArray[3])), 
                  new DataPoint(4, 
Double.parseDouble(myStringArray[4])), 
                  new DataPoint(5, 
Double.parseDouble(myStringArray[5]))
         graphView.setTitleColor(R.color.purple_200); 
         graphView.setTitleTextSize(32); 
         graphView.addSeries(series); 
         series.setDrawValuesOnTop(true); 
         series.setValuesOnTopColor(Color.RED); 
        series.setSpacing(20);
         //Graphic 2
         BarGraphSeries<DataPoint> series2 = new 
BarGraphSeries<DataPoint>(new DataPoint[] {
                  new DataPoint(1, 
Double.parseDouble(myStringArray2[1])), 
                  new DataPoint(2, 
Double.parseDouble(myStringArray2[2])), 
                 new DataPoint(3, 
Double.parseDouble(myStringArray2[3])), 
                 new DataPoint(4, 
Double.parseDouble(myStringArray2[4])), 
                 new DataPoint(5, 
Double.parseDouble(myStringArray2[5]))
```

```
 graphView2.setTitleTextSize(32); 
         graphView2.addSeries(series2); 
         series2.setDrawValuesOnTop(true); 
         series2.setValuesOnTopColor(Color.RED); 
         series2.setSpacing(20); 
        String latihan = mTvButtonExercise.getText().toString();
        String tanggal = mTvTanggal.getText() .toString() ; String user = mTvUser.getText().toString(); 
        String batas = mTvBatasTekanan.getText().toString();
        mTvReport.append(latihan + "n");
         mTvReport.append(tanggal + "\n"); 
        mTvReport.append("User = " + user + "\\n" + "\n");mTvReport.append("Limit = " + batas+ "\\n");mTvReport.append('SENSOR 1" + "n");
         int batasTekanan = 
Integer.parseInt(mTvBatasTekanan.getText().toString()); 
             jumlah[i] = Integer.parseInt(myStringArray[i]); 
             if (jumlah[i] > batasTekanan){
             if(myStringArray[i].length() > 2){
                 mTvReport.append(myStringArray[i] + " gram" + 
             else if (myStringArray[i].length() == 2){
                 mTvReport.append("0" + myStringArray[i] + " gram" 
                 mTvReport.append(myStringArray[i] + "00 gram" + 
         int rata = 
         String sRata = String.valueOf(rata); 
         mTvReport.append("\n"); 
        mTvReport.append("Average of Sensor 1 = " + \text{sRata} + " int sRataIntBatas = 
Integer.parseInt(mTvBatasTekanan.getText().toString()); 
         int sRataInt = Integer.parseInt(sRata); 
                          ------STATUS TEKANAN---
         if (mTvButtonExercise.getText().toString().equals("Tongue 
             if (sRataInt < sRataIntBatas){
                 mTvReport.append("\n"); 
                 mTvReport.append("The Pressure Hasn't Reached The 
                 mTvDataStatus2.setText("The Pressure Hasn't
```

```
 mTvReport.append("\n"); 
                 mTvReport.append("The Pressure Has Reached The 
                mTvDataStatus2.setText("The Pressure Has Reached 
            mTvReport.append("\n"); 
            mTvReport.append('Success Rate 0%'' + "n");
            mTvReport.append('--mTvReport.append(''\n');
            mTvReport.append("Success Rate 20%" + "\n"); 
           mTvReport.append("--
           mTvReport.append(''\n');
            mTvReport.append("Success Rate 40%" + "\n"); 
           mTvReport.append("--
            mTvReport.append("\n"); 
            mTvReport.append("Success Rate 60%" + "\n"); 
           mTvReport.append("---
            mTvReport.append("\n"); 
            mTvReport.append("Success Rate 80%" + "\n"); 
           mTvReport.append("---
            mTvReport.append("\n"); 
mTvReport.append("Success Rate 100%" + "\n");
 mTvReport.append("-----------------------------" + 
        mTvReport.append("\n"); 
        mTvReport.append("SENSOR 2" + "\n"); 
             jumlah2[i] = Integer.parseInt(myStringArray2[i]); 
             if (jumlah2[i] > batasTekanan){
             if(myStringArray2[i].length() > 2){
                mTvReport.append(myStringArray2[i] + " gram" +
```

```
"\n"); 
            else if (m\bar{y}StringArray2[i].length() == 2){
                 mTvReport.append("0" + myStringArray2[i] + " gram" 
                 mTvReport.append(myStringArray2[i] + "00 gram" + 
         int rata2 = 
         String sRata2 = String.valueOf(rata2); 
         mTvReport.append("\n"); 
        mTvReport.append("Average of<mark>Sensor 2 = " + sRata2 + "</mark> int sRataInt2 = Integer.parseInt(sRata2); 
                              --STATUS TEKANAN--- if (mTvButtonExercise.getText().toString().equals("Tongue 
             if (sRataInt2 < sRataIntBatas){
                 mTvReport.append("\n"); 
                 mTvReport.append("The Pressure Hasn't Reached The 
                 mTvDataStatus1.setText("The Pressure Hasn't 
                 mTvReport.append("\n"); 
                 mTvReport.append("The Pressure Has Reached The 
                 mTvDataStatus1.setText("The Pressure Has Reached 
(mTvButtonExercise.getText().toString().equals("Tongue Slide 
             if (sRataInt2 < sRataIntBatas){
                 mTvReport.append("\n"); 
                 mTvReport.append("The Pressure Hasn't Reached The 
                 mTvDataStatus3.setText("The Pressure Hasn't 
                 mTvReport.append("\n"); 
                 mTvReport.append("The Pressure Has Reached The 
                 mTvDataStatus3.setText("The Pressure Has Reached 
             mTvReport.append("\n");
```

```
 mTvReport.append("Success Rate 0%" + "\n"); 
            mTvReport.append("--
            mTvReport.append("\n"); 
             mTvReport.append("Success Rate 20%" + "\n"); 
            mTvReport.append("------
            mTvReport.append("\n"); 
             mTvReport.append("Success Rate 40%" + "\n"); 
            mTvReport.append("-----
           mTvReport.append("n");
             mTvReport.append("Success Rate 60%" + "\n"); 
            mTvReport.append("--
           mTvReport.append(''\n');
             mTvReport.append("Success Rate 80%" + "\n"); 
            mTvReport.append("----
             mTvReport.append("\n"); 
             mTvReport.append("Success Rate 100%" + "\n"); 
            mTvReport.append("---
                                                ------NEW THREAD--
    private class ReadInput implements Runnable {
private Thread t;
         public ReadInput() {
             t.start(); 
         public boolean isRunning() {
             return t.isAlive(); 
         @Override
             InputStream inputStream; 
                 inputStream = mBTSocket.getInputStream();
```

```
byte[] buffer = new byte[256];
                      if (inputStream.available() > 0) {
                          inputStream.read(buffer); 
                         for (i = 0; i < buffer.length &&
buffer[i] != 0; i++) {
                         final String strInput = new String(buffer,
                              mTxtReceive.post(new Runnable() {
                                  @Override
                                      mTxtReceive.setText(strInput); 
                                      int txtLength = 
mTxtReceive.getEditableText().length(); 
                                      if (txtLength > mMaxChars) {
mTxtReceive.getEditableText().delete(0, txtLength - mMaxChars); 
                      Thread.sleep(500); 
              } catch (IOException e) {
 // TODO Auto-generated catch block
                 e.printStackTrace(); 
              } catch (InterruptedException e) {
 // TODO Auto-generated catch block
                e.printStackTrace();
         public void stop() {
     private class DisConnectBT extends AsyncTask<Void, Void, Void>
```

```
 @Override
         protected void onPreExecute() {
         @Override
         protected Void doInBackground(Void... params) {
                 mReadThread.stop(); 
             } catch (IOException e) {
// TODO Auto-generated catch block
                e.printStackTrace();
             return null;
         @Override
         protected void onPostExecute(Void result) {
             super.onPostExecute(result); 
     private void msg(String s) {
         Toast.makeText(getApplicationContext(), s, 
Toast.LENGTH_SHORT).show(); 
     @Override
     protected void onPause() {
            new DisConnectBT().execute();
         Log.d(TAG, "Paused"); 
         super.onPause(); 
     @Override
     protected void onResume() {
           new ConnectBT().execute();
         Log.d(TAG, "Resumed");
```

```
 @Override
    protected void onStop() {
         Log.d(TAG, "Stopped"); 
         super.onStop(); 
     @Override
     protected void onSaveInstanceState(Bundle outState) {
 // TODO Auto-generated method stub
        super.onSaveInstanceState(outState);
     private class ConnectBT extends AsyncTask<Void, Void, Void> {
         @Override
         protected void onPreExecute() {
             progressDialog = 
ProgressDialog.show(MonitoringScreen2.this, "Hold on", 
         @Override
         protected Void doInBackground(Void... devices) {
                  if (mBTSocket == null || !mIsBluetoothConnected) {
                     mBTSocket = 
mDevice.createInsecureRfcommSocketToServiceRecord(mDeviceUUID); 
             } catch (IOException e) {
                 e.printStackTrace(); 
                 mConnectSuccessful = false;
             return null;
         @Override
         protected void onPostExecute(Void result) {
            super.onPostExecute(result);
                 Toast.makeText(getApplicationContext(), "Could not 
is correct in the settings", Toast.LENGTH_LONG).show(); 
                 msg("Connected to device"); 
                mReadThread = new ReadInput(); // Kick off input
reader
```
# progressDialog.dismiss();<br>}

## **Program Aplikasi Web**

### **a. Login**

```
<html>
<head>
<title>Tongue Therapy</title>
<link rel="stylesheet" href="cssFile.css">
<link rel="stylesheet"
href="https://cdn.jsdelivr.net/npm/bootstrap@4.4.1/dist/css/bootstra
p.min.css" integrity="sha384-
Vkoo8x4CGsO3+Hhxv8T/Q5PaXtkKtu6ug5TOeNV6gBiFeWPGFN9MuhOf23Q9Ifjh"
crossorigin="anonymous">
<script> src="https://cdnjs.cloudflare.com/ajax/libs/crypto-
js/4.1.1/crypto-js.min.js"</script>
</head>
<body>
   <h1 style="text-align: center; padding-top: 20px;">Tongue Therapy 
Website For Doctor</h1>
<div id="login-box" class="mainLog-div">
   <div class="left">
     <h1>Sign In</h1>
     <input type="text" id="email" name="email" placeholder="E-mail"
/>
     <input type="password" id="password" name="password"
placeholder="Password" />
     <input type="submit" id='signIn' name="login" value="Login"
/><br>
     <a href="register3.html" class="badge badge-secondary py-1 w-100 
mt-3">Don't Have an Account?</a>
  \langle/div\rangle</div>
</body>
<script type="module">
   // Import the functions you need from the SDKs you need
   import { initializeApp } from
"https://www.gstatic.com/firebasejs/9.6.10/firebase-app.js"; 
   import { getDatabase, set, ref, update } from
"https://www.gstatic.com/firebasejs/9.6.10/firebase-database.js";
```

```
 import { getAuth, createUserWithEmailAndPassword, 
signInWithEmailAndPassword, onAuthStateChanged, signOut, 
sendPasswordResetEmail } from
"https://www.gstatic.com/firebasejs/9.6.10/firebase-auth.js"; 
   // TODO: Add SDKs for Firebase products that you want to use
  // https://firebase.google.com/docs/web/setup#available-libraries
  // Your web app's Firebase configuration
  const firebaseConfig = \{apiKey: "AIzaSyA-uBrFAW00 oVi1sILfWl961-e4L Ap9w",
    authDomain: "tongue-therapy.firebaseapp.com",
     databaseURL: "https://tongue-therapy-default-
rtdb.firebaseio.com", 
     projectId: "tongue-therapy", 
     storageBucket: "tongue-therapy.appspot.com", 
     messagingSenderId: "317678834724", 
     appId: "1:317678834724:web:72ec39dce1fcca4115b4b1", 
     measurementId: "G-XQB8G6XYEF"
   };
   // Initialize Firebase
   const app = initializeApp(firebaseConfig);
   const database = getDatabase(app);
  const auth = getAuthor();
 //-------------------SIGN IN TO FIREBASE-------------------//
   signIn.addEventListener('click',(e) => { 
   var email = document.getElementById('email').value; 
   var password = document.getElementById('password').value; 
   //var username = document.getElementById('username').value;
   signInWithEmailAndPassword(auth, email, password) 
    .then((userCredential) => {
      // Signed in 
       const user = userCredential.user; 
      const dt = new Date(); update(ref(database, 'doctor user/' + user.uid),{
          last login: dt,
       })
       alert('User Logged In');
       window.location = "index.html"
       // ...
```

```
 })
     . \text{catch}((\text{error}) \Rightarrow const errorCode = error.code; 
        const errorMessage = error.message; 
        alert(errorMessage);
     });
});
</script>
</html>
```
### **b. Register**

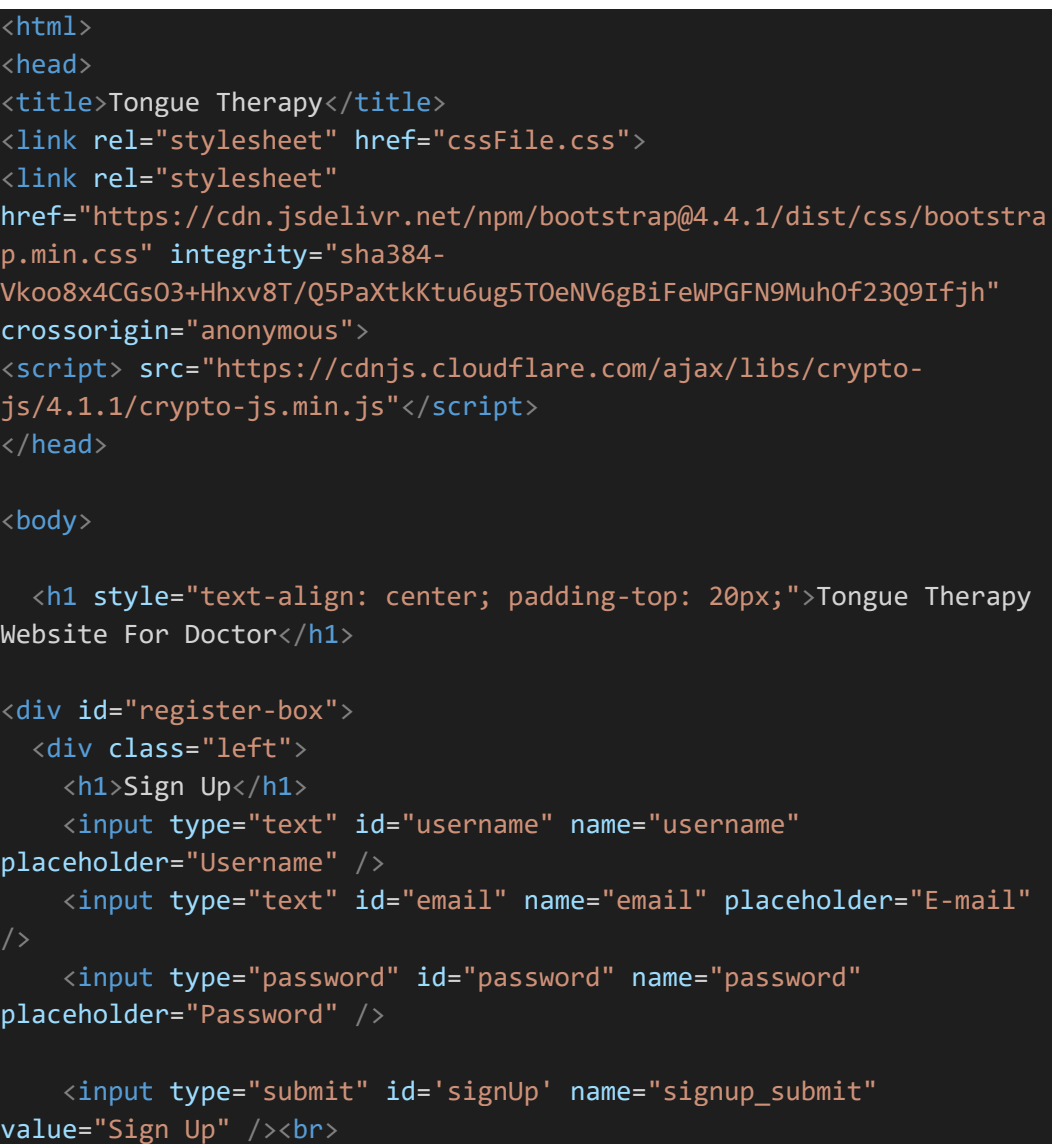

```
 <a href="login3.html" class="badge badge-secondary py-1 w-100 
mt-3">Already Have An Account?</a>
  \langle/div>
\langle/div>
</body>
<script type="module">
   // Import the functions you need from the SDKs you need
   import { initializeApp } from
"https://www.gstatic.com/firebasejs/9.6.10/firebase-app.js"; 
   import { getDatabase, set, ref, update } from
"https://www.gstatic.com/firebasejs/9.6.10/firebase-database.js"; 
  import { getAuth, createUserWithEmailAndPassword,
signInWithEmailAndPassword, onAuthStateChanged, signOut } from
"https://www.gstatic.com/firebasejs/9.6.10/firebase-auth.js"; 
   // TODO: Add SDKs for Firebase products that you want to use
   // https://firebase.google.com/docs/web/setup#available-libraries
   // Your web app's Firebase configuration
   const firebaseConfig = {
    apiKey: "AIzaSyA-uBrFAW00 oVi1sILfWl961-e4L Ap9w",
    authDomain: "tongue-therapy.firebaseapp.com",
     databaseURL: "https://tongue-therapy-default-
rtdb.firebaseio.com", 
     projectId: "tongue-therapy", 
     storageBucket: "tongue-therapy.appspot.com", 
     messagingSenderId: "317678834724", 
     appId: "1:317678834724:web:72ec39dce1fcca4115b4b1", 
     measurementId: "G-XQB8G6XYEF"
   };
   // Initialize Firebase
   const app = initializeApp(firebaseConfig);
   const database = getDatabase(app);
  const auth = getAuthor();
 //-------------------SIGN UP TO FIREBASE-------------------//
   signUp.addEventListener('click',(e) => { 
   var email = document.getElementById('email').value; 
   var password = document.getElementById('password').value; 
   var username = document.getElementById('username').value; 
   createUserWithEmailAndPassword(auth, email, password)
```

```
.then((userCredential) => {
      // Signed in 
       const user = userCredential.user; 
       set(ref(database, 'doctor user/' + user.uid),{
            username: username, 
            email: email
       })
       alert('user created!');
     })
    \cdotcatch((error) => {
       const errorCode = error.code; 
       const errorMessage = error.message; 
       alert(errorMessage);
     });
});
</script>
</html>
```
### **c. Index**

```
<!DOCTYPE html>
<html lang="en">
<head>
     <meta charset="UTF-8">
     <meta http-equiv="X-UA-Compatible" content="IE=edge">
     <meta name="viewport" content="width=device-width, initial-
scale=1.0">
    <title>Home</title>
     <link rel="stylesheet"
href="https://cdn.jsdelivr.net/npm/bootstrap@4.4.1/dist/css/bootstra
p.min.css" integrity="sha384-
Vkoo8x4CGsO3+Hhxv8T/Q5PaXtkKtu6ug5TOeNV6gBiFeWPGFN9MuhOf23Q9Ifjh"
crossorigin="anonymous">
     <script src="https://www.gstatic.com/firebasejs/8.1.1/firebase-
app.js"></script>
     <script src="https://www.gstatic.com/firebasejs/8.1.1/firebase-
storage.js"></script>
```

```
 <script
src="https://ajax.googleapis.com/ajax/libs/jquery/1.11.0/jquery.min.
js"></script>
     <link rel="stylesheet"
href="https://cdn.jsdelivr.net/npm/bootstrap@4.4.1/dist/css/bootstra
p.min.css" integrity="sha384-
Vkoo8x4CGsO3+Hhxv8T/Q5PaXtkKtu6ug5TOeNV6gBiFeWPGFN9MuhOf23Q9Ifjh"
crossorigin="anonymous">
</head>
<style>
  .tab1 { 
     display: inline-block; 
    margin-left: 20px; 
   } 
   .tab2 { 
     display: inline-block; 
     margin-left: 40px; 
   } 
   .tab4 { 
     display: inline-block; 
     margin-left: 85px; 
   } 
   .center { 
   display: block; 
  margin-left: auto; 
  margin-right: auto; 
} 
</style>
<body>
   <nav class="navbar navbar-expand-lg navbar-dark bg-dark">
     <a class="navbar-brand" href="#"> <img src="logo.png"
width="100" height="100"> Tongue Therapy Data Collector Web </a>
     <div class="collapse navbar-collapse"
id="navbarSupportedContent">
       <ul class="navbar-nav mr-auto">
      \langle/ul>
       <form class="form-inline my-2 my-lg-0">
         <ul class="navbar-nav mr-auto">
           <li class="nav-item">
```

```
 <a id = "userlink" class="nav-link m-2"
href="">Username</a>
          \langle/li>
           <li class="nav-item">
             <a id = "signoutlink" class="nav-link m-2" href="">Log 
In\langle a \rangle\langle/li>
           <li class="nav-item m-3">
             <input type="submit" id='logout' name="signup_submit"
value="Sign Out" />
          \langle/li>
        \langle/ul>
       </form>
    \langle/div\rangle\langle/nav\rangle <p style="font-size: large; margin: 15px;"> <span id='date-
time'></span>.</p>
   <label for="fileNameInput" style="margin: 15px; width: fit-
content;">Date <span class="tab4"></span> :
     <input type="text" id='fileNameInput' style="width: 300px;">
     <p style="color: red;"> example of writing date : Wednesday, May 
18, 2022/</p>
   </label><br>
   <label for="exerciseName" style="margin: 15px; width: fit-
content;">Exercise Type <span class="tab1"></span> : 
     <input type="text" id='exerciseName' style="width: 300px;">
     <p style="color: red;"> example of writing exercise : Tongue 
Press/ - Tongue Slide 1/ - Tongue Slide 2/</p>
  </label><br>
   <label for="userNameInput" style="margin: 15px; width: fit-
content;">User Email <span class="tab2"></span> : 
     <input type="text" id='userNameInput' style="width: 300px;">
     <p style="color: red;"> example of writing email : 
Example@gmail.com.txt</p>
   </label><br>
```

```
 <button id='btnFile' style="margin-left: 15px;">Show 
File</button><br>>>>
   <a id="linkFile" href="#" target="_blank" style="margin: 
15px;">Download Link</a><br><br>
   <button type="submit" id="getData" class="btn btn-primary"
style="margin-left: 15px;">Search Data</button><br><br>
   <div class="container mt-3">
     <table class="table table-dark" id='dataTbl'>
       <thead>
         <tr>
           <th scope="col">No</th>
          <th scope="col">Age</th>
          <th scope="col">Birth</th>
           <th scope="col">Full Name</th>
           <th scope="col">Email</th>
        \langle/tr>
       </thead>
       <tbody>
         <tr>
          <td></td>
          <td></td>
          <td></td>
          <td></td>
          <td></td>
        \langle/tr>
       </tbody>
     </table>
     <table class="table table-dark" id='dataTb2'>
       <thead>
         <tr>
           <th scope="col">No</th>
           <th scope="col">Email</th>
           <th scope="col">Date</th>
          <th scope="col">Limit</th>
           <th scope="col">Tongue Press</th>
           <th scope="col">Tongue Slide1</th>
           <th scope="col">Tongue Slide2</th>
        \langle/tr>
       </thead>
       <tbody>
         <tr>
          <td></td>
```
```
<td></td>
          <td></td>
          <td></td>
          <td></td>
        \langle/tr>
       </tbody>
     </table>
    \langle/div\rangle <script type="module">
         // Import the functions you need from the SDKs you need
         import { initializeApp } from
"https://www.gstatic.com/firebasejs/9.6.10/firebase-app.js"; 
         import { getDatabase, set, ref, update, push, child, 
onValue} from "https://www.gstatic.com/firebasejs/9.6.10/firebase-
database.js"; 
         import { getAuth, createUserWithEmailAndPassword, 
signInWithEmailAndPassword, onAuthStateChanged, signOut } from
"https://www.gstatic.com/firebasejs/9.6.10/firebase-auth.js"; 
         import { getStorage, ref as sRef, listAll } from
"https://www.gstatic.com/firebasejs/9.6.10/firebase-storage.js"; 
         // TODO: Add SDKs for Firebase products that you want to use
         // https://firebase.google.com/docs/web/setup#available-
libraries
         // Your web app's Firebase configuration
        const firebaseConfig = \{apiKey: "AIzaSyA-uBrFAW00 oVi1sILfWl961-e4L Ap9w",
          authDomain: "tongue-therapy.firebaseapp.com",
           databaseURL: "https://tongue-therapy-default-
rtdb.firebaseio.com", 
           projectId: "tongue-therapy", 
           storageBucket: "tongue-therapy.appspot.com", 
           messagingSenderId: "317678834724", 
           appId: "1:317678834724:web:72ec39dce1fcca4115b4b1", 
           measurementId: "G-XQB8G6XYEF"
         };
         // Initialize Firebase
         const app = initializeApp(firebaseConfig);
         const database = getDatabase(app);
        const auth = getAuthor();
         const storage = getStorage();
         //-------------------THE REFERENCES-------------------//
```

```
 let userlink = document.getElementById('userlink');
        let signoutlink = document.getElementById('signoutlink');
        let header = document.getElementById('hh') 
        //var currentUser = null;
        //-------------------FUNCTION-------------------//
        logout.addEventListener('click',(e)=>{ 
       signOut(auth).then(() => {
          // Sign-out successful.
          alert('user loged out');
       \}).catch((error) => {
          // An error happened.
          const errorCode = error.code; 
          const errorMessage = error.message; 
            alert(errorMessage);
        });
        });
        //-------------------TIME-------------------//
       var dt = new Date(); document.getElementById('date-time').innerHTML=dt; 
        //-------------------FUNCTION KEEP LOGIN-------------------
        const user = auth.currentUser; 
        onAuthStateChanged(auth, (user) => { 
        if (user) {
        const uid = user.uid; 
             document.getElementById("userlink").style.display = 
"none"; 
            document.getElementById("signoutlink").style.display = 
"none"; 
        } else { 
             document.getElementById("logout").style.display = 
"none"; 
            userlink.innerText="Create New Account"; 
            userlink.classList.replace("nav-link","btn");
```

```
 userlink.classList.add("btn-primary");
             userlink.href = "register3.html"; 
             signoutlink.innerText = "Login"; 
            signoutlink.classList.replace("nav-link", "btn");
            signoutlink.classList.add("btn-success");
             signoutlink.href = "login3.html"; 
         } 
         });
         //-------------------BUTTON GET DATA-------------------// 
         firebase.initializeApp(firebaseConfig);
         $('#btnFile').on('click', function() {
           const storage = firebase.storage();
           storage.ref('Data Tekanan/' + $('#exerciseName').val() + 
$('#fileNameInput').val() + 
$('#userNameInput').val() ).getDownloadURL()
            .then((url) => {
               $("#linkFile").attr("href" , url);
               $('#linkFile').text(url);
               console.log(url);
             })
         });
         //-------------------TABLE-------------------// 
         // read data
         getData.addEventListener('click',(e) => { 
         $('#dataTbl td').remove();
         $('#dataTb2 td').remove();
        var rowNum = 0;
        var rowNum2 = 0:
         const dbRef = ref(database, 'Data User/', 'DataLatihan/');
         const dbRef2 = ref(database, 'Data Latihan/');
        onValue(dbRef, (snapshot) => {
          snapshot.forEach((childSnapshot) => {
           const childKey = childSnapshot.key; 
           const childData = childSnapshot.val();
          rowNum += 1;
          var row = "<tr><td>" + rowNum + "</td><td>" +
childData.age + "</td><td>" + childData.dateBirth + "</td><td>" +
```

```
childData.fullName + "</td><td>" + childData.emailUser + 
"</td></tr>"
           $(row).appendTo('#dataTbl');
           });
         }, {
           onlyOnce: true
         });
         onValue(dbRef2, (snapshot) => { 
           snapshot.forEach((childSnapshot) => { 
           const childKey = childSnapshot.key; 
           const childData = childSnapshot.val();
          rowNum2 += 1;
          var row2 = "<tr><td>" + rowNum2 +"</td><td>" +
childData.dataEmail + "</td><td>" + childData.dataTanggal + 
"</td><td>" + childData.dataLimit + "</td><td>" + 
childData.dataStatus1 + "</td><td>" + childData.dataStatus2 + 
"</td><td>" + childData.dataStatus3 + "</td><tr>"
           $(row2).appendTo('#dataTb2');
           });
         }, {
           onlyOnce: true
         });
         });
       </script>
       <script src="https://code.jquery.com/jquery-3.4.1.slim.min.js"
integrity="sha384-
J6qa4849blE2+poT4WnyKhv5vZF5SrPo0iEjwBvKU7imGFAV0wwj1yYfoRSJoZ+n"
crossorigin="anonymous"></script>
       <script
src="https://cdn.jsdelivr.net/npm/popper.js@1.16.0/dist/umd/popper.m
in.js" integrity="sha384-
Q6E9RHvbIyZFJoft+2mJbHaEWldlvI9IOYy5n3zV9zzTtmI3UksdQRVvoxMfooAo"
crossorigin="anonymous"></script>
       <script
src="https://stackpath.bootstrapcdn.com/bootstrap/4.4.1/js/bootstrap
.min.js" integrity="sha384-
wfSDF2E50Y2D1uUdj0O3uMBJnjuUD4Ih7YwaYd1iqfktj0Uod8GCExl3Og8ifwB6"
crossorigin="anonymous"></script>
</body>
</html>
```